# ParsBook.Org

پارس بوک، بزرگترین کتابفانه الکترونیکی فارسی زبان

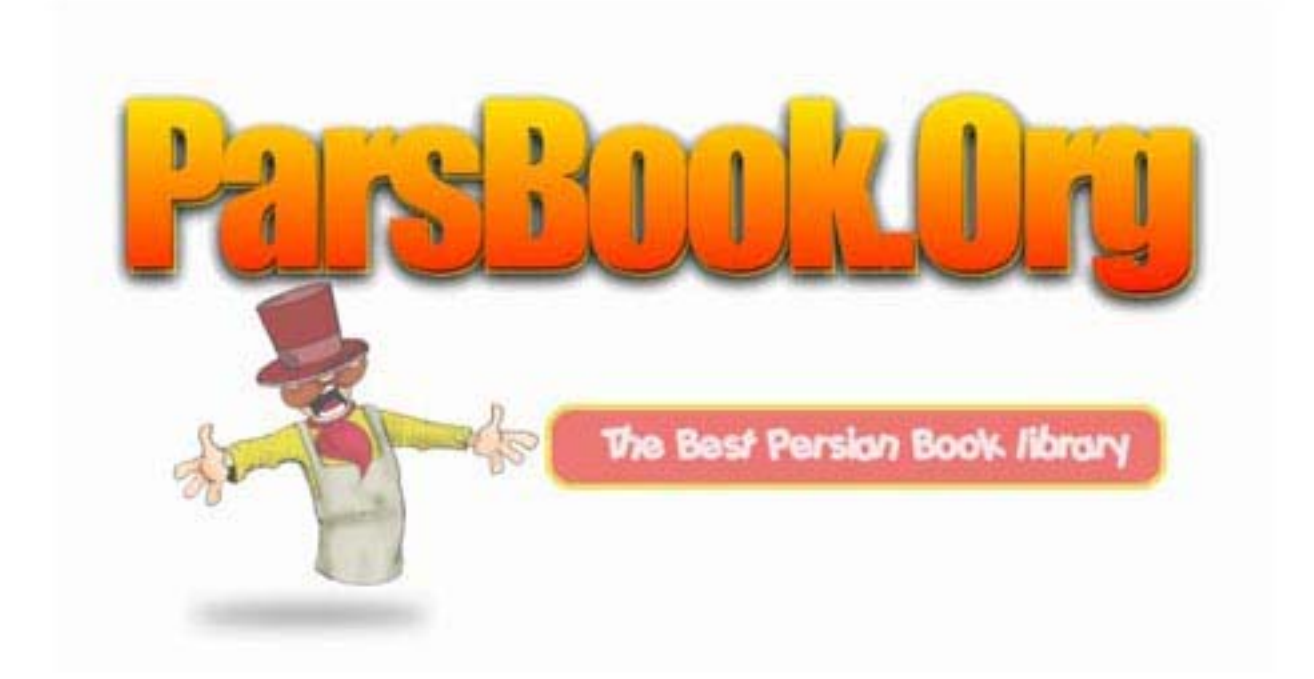

#### **بنام يگانه خالق هستی بخش**

**فصل اول – آشنايی با Activex** تکنولوژی Activex يکی از قويترين ابزارهاييست که برنامه نويسان ويندوز در اختيار دارند . تقريبا هر برنامه ای که بنويسند از Activex استفاده خواهند کرد . در اين فصل با سر فصل ذيل آشنا خواهيم شد : - اهميت مدول های نرم افزاری - تاريخچه و اصطلاحات Activex - درک مفهوم جاوا و کنترل Activex - مطالبی درباره امنيت و توزيع کنترل های Activex **انقلاب مدول های نرم افزاری :**  همانند هر صنعت ديگری ، کارآيی يکی از دغدغه های اصلی برنامه نويسان است و يکی از جنبه های مهم کارآيی اجتناب از دوباره کاری است . اگر کدی نوشته ايد که کار خاصی را انجام می دهد ، چرا بايد دفعه بعد همان کد را دوباره بنويسيد ؟ اولين گام در راه استفاده مجدد از کدها ، مفهوم زير مجموعه يا روال Procedure است . کدی را يکبار می نويسيد و از آن به بعد در هر جای برنامه که لازم بود فقط کافی است آنرا احضار Call کنيد . قرار دادن روال های کلی در يک مدول برنامه نويسی قدمی به پيش بود . با اين تمهيد می توان از آن روال ها در برنامه های مختلف استفاده کرد . **برنامه نويسی شی گرا :**  به موازات رشد برنامه نويسی مدولار ، تکنولوژی ديگری در زمينه برنامه نويسی اختراع شد و توسعه يافت . برنامه نويسی شی گرا يا OOP ( Programming Oriented – Object (محرک توسعه اين تکنولوژی رشد و پيچيدگی روز افزون برنامه ها و مشکلاتی بود که به تيغ آن برنامه نويسان را درگير خود کرده بود . مهمترين منبع اين مشکلات بر هم کنش غير قابل پيش بينی قسمتهای مختلف يک برنامه با يکديگر بود . چون اين قسمتها مانند دانه های يک زنجير در هم

بافته شده بوند و هر تغييری در يک قسمت به راحتی ساير قسمتها را متاثر می کرد . را ه حل اين مشکل آن بود که هر قسمت برنامه در يک بسته بنام شی Object ، کپسوله يا Encapsulation شود . ساز و کار درونی هر شی مطلقا از ديد دنيای خارج مخفی است و آنها نمی توانند تاثيری بر عملکرد وی بگذارند . البته يک شی نمی تواند بکلی از دنيای اطراف خود ايزوله شود چون بدين ترتيب ديگر چيز بی فايده ای بيش نخواهد بود ! به همين دليل برای ارتباط با ديگر قسمتهای برنامه ، هر

شی از وسيله ای بنام واسط يا Interface استفاده می کند . واسط هر شی دو بخش دارد : خواص ( داده ها ) و متدها ( کدها ) ی آن .

**تاريخچه کوتاهی از Axtivex :** 

برنامه نويسی مدولار سالها برنامه نويسان را به خود مشغول کرده بود و در واقع يکی از محرکهای اصلی توسعه سيستم عامل ويندوز هم همين ايده کدهای قابل اشتراک و قابل استفاده مجدد بوده است . اولين گام در راه پياده سازی عناصر مدولار OLE اوليه هدف . بود Object Linking and Embedding يا OLE تکنولوژی ايجاد سندهای مرکب Documents Compound با استفاده از برنامه های مختلف بود .

سندی که مقداری متن و مقداری نمودار دارد ، و هر کدام آنها با نرم افزار خاص خود ايجاد شده اند ، نمونه ای از يک سند مرکب است . وقتی با متن کار می کنيد نرم افزارها واژه پرداز کنترل را بدست می گيرد و وقتی با نمودارها کار می کنيد نرم افزار ترسيمی مسئوليت را به عهده می گيرد . OLE با وجود کندی و مشکلات ديگر مسلماً قدمی به پيش بود .

تکنولوژی OLE خود بر يک استاندارد کلی تر بنام COM يا Component Model Object استوار است . بزودی COM از سندهای مرکب فراتر رفت و OLE را هم بدنبال خود کشاند و از آن به بعد OLE اصطلاحی شد برای هر چيزی که از تکنولوژی COM استفاده می کرد . سالها بعد که ميکروسافت بطور جدی درگير اينترنت شد ، اصطلاح Activex هم وارد ادبيات کامپيوتری شد . ابتدا اين اصطلاح فقط در رابطه با اينترنت و وب بود اما اوضاع بدين منوال باقی نماند و اکنون Activex به آن بخش از تکنولوژيهای COM گفته می شود که در آنها يک قطعه نرم افزاری امکانات خود را در اختيار برنامه های ديگر می گذارد . يکی از ادعاهای Activex ) که بويژه به اينترنت مربوط می شود ) پشتيبانی از نرم افزارهای توزيع شده Distributed است ، و اين يعنی ، کنترل های Activex به شما سرويس خواهند داد ، حتی اگر در کامپيوتری ديگر ( و هزاران کيلومتر دورتر ) باشند . اما چه بر سر OLE آمد ؟ اين تکنولوژی دوباره به وضعيت اوليه اش برگشت و اکنون فقط با سندهای مرکب سروکار دارد .

## **نقاط ضعف و قوت Activex :**

تکنولوژی Activex بهترين وسيله برای ايجاد محتويات فعال در وب است . البته برخی با اين عقيده مخالفند و بايد گفت که اين تکنولوژی مسلما تنها ابزار محتويات فعال وب نيست . پس اجازه دهيد نگاهی به جنبه های مثبت و منفی اين تکنولوژی بيندازيم .

# **نقاط قوت :**

يکی از مهمترين نقاط قوت Activex قدرت آن است . يک کنترل Activex تقريباً از عهده هر کاری که يک برنامه معمولی بتواند انجام دهد ، برمی آيد . از ديدگاه يک برنامه نويس وب اين بهترين جنبه يک ابزار خلق محتويات ديناميک است . ديگر ابزارهای محتويات فعال ، مانند جاوا و CGI ، در اين زمينه بسيار محدودتر از Activex هستند . نکته مثبت ديگر ، حداقل برای بسياری از افراد ، امکان استفاده از مهارتهای عادی برنامه نويسی در خلق کنترل های Activex است . روش انجام بارگيری های وب هم يکی از مزايای Activex است . وقتی به يک صفحه وب که عناصر Activex دارد می رويد ، وقايع ذيل اتفاق می افتد :

- -١ اطلاعات مختصری درباره کنترل و شماره ويرايش آن بار می شود .
- -٢ کاوشگر بررسی می کند که آيا اين نرم افزار در کامپيوتر شما نصب شده يا خير .
- -٣ اگر اين نرم افزار در سيستم شما وجود نداشت ( يا اينکه ويرايش آن قديمی تر بود ) ، کاوشگر آنرا بار کرده و سپس نصب و اجرا خواهد کرد .
- -۴ اگر نرم افزار در سيستم شما وجود داشت ، کاوشگر آنرا از همان جا اجرا خواهد کرد . حتما متوجه مزيت اين روش شده ايد : هر قطعه نرم افزاری فقط يکبار بايد بار شود و دفعات بعد ديگر نيازی به بار شدن آن نخواهد بود ، بنابراين صرفه جويی زيادی در زمان نمايش آن صفحه وب خواهد شد . در ابزارهايی مانند جاوا ، اين قبيل نرم افزارها بايد هر دفعه مجددا بار شوند و اين اجرای آنها را به مراتب کندتر خواهد کرد .

#### **نقاط ضعف – هيچ چيز کامل نيست !**

شايد مهمترين جنبه منفی Activex ضعف امنيتی آن باشد . اين ضعف ظاهرا يکی از تبعات اجتناب ناپذير قدرت و انعطاف تکنولوژی Activex است . يک برنامه نويس شرور می تواند براحتی با اين تکنولوژی نرم افزاری بسازد که به کامپيوتر ديگران صدمه بزند . با توجه به اين وضعيت ، آيا می توان هنگام برخورد با کنترل های Activex روی اينترنت احساس راحتی کرد ؟ پاسخ اين سئوال مثبت است و در ادامه توضيح خواهيم داد که چگونه ميکروسافت اقدامات امنيتی خاص را برای اين تکنولوژی پياده سازی کرده است . با اين وجود همواره اين مطلب را در نظر داشته باشيد که هيچ سد امنيتی ذاتاً نفوذ ناپذير نيست .

يکی ديگر از نقاط ضعف تکنولوژی Activex آن است که فقط برخی از کاوشگرهای امروزی از آن پشتيبانی می کنند . اگر در يک صفحه وب نرم افزارهای Activex وجود داشته باشد و فردی با يک کاوشگر که از Activex پشتيبانی نمی کند اين صفحه را باز کند قادر به استفاده از مزايای آن نخواهد بود . خوشبختانه اين مشکل آنچنان که به نظر می آيد حاد نيست ، چون دو تا از مهمترين کاوشگرهای وب (Netscape Navigator , Internet Explorer) از اين تکنولوژی پشتيبانی می کنند ( اولی مستقيم و دومی از طريق يک افزودنی قابل نصب ) به هر حال ، وقتی با برنامه نويسی اينترنت سروکار داريم ، اين مشکل اساساً وجود ندارد چون اين ما هستيم که شبکه را کنترل می کنيم .

مشکل ديگر رفتار کنترل های Activex آن است که تمام آنها روی سيستم شما جا خوش کرده و فضای هاردديسک را اشغال خواهند کرد . اما بنظر من نگرانی در اين مورد هم بيهوده است چون عناصر Activex معمولا کوچکند و چند مگابايت جايی که احتمالا ( صدها کنترل Activex ( اشغال خواهند کرد در هارد ديسک های بسيار بزرگ امروزی نمی توانند مشکلی ايجاد کند .

#### **وضعيت جاوا چگونه است ؟**

جاوا يکی ديگر از تکنولوژيهای عمده ايجاد محتويات فعال در اينترنت است . اپلت های جاوا ، که توسط کاوشگر بار و اجرا می شوند ، دارای بسياری از قابليت های Activex هستند ، اپلت های جاوا برای جلوگيری از اقدامات خرابکارانه ، فاقد توانايی های خاص ( از قبيل دسترسی به سيستم فايل Systemfile هستند و اين آنها را بسيار محدود کرده است . از نظر تئوری ، اپلت های جاوا ايمن هستند چون اساساً نمی توانند کارهای خطرناک انجام دهند !

# **درک مفهوم جاوا و کنترل های Activex :**

جاوا يک زبان برنامه نويسی کامپيوتر است که توسط شرکت Sun به بازار عرضه شده است تا به وسيله آن برنامه نويسان قادر باشند برنامه هايی را برای مرورگرهای وب بنويسند که کار با آنها برای استفاده کنندگان بسيار راحت باشد ابزارهای استاندارد شبکه وب به فعاليت ها و عملکردهايی که از صفحه وب قابل دسترسی هستند محدود می شوند . با يک نرم افزار کامل برنامه نويسی مانند جاوا محدوديت های کمی برای طراحی عملکردهای دورن يک صفحه وب وجود دارد . بعنوان مثال شما می توانيد با مراجعه به سایت اینترنتی www.java.sun.com با برخی از نمونه های کاری جاوا آشنا شويد . به شکل زير توجه کنيد :

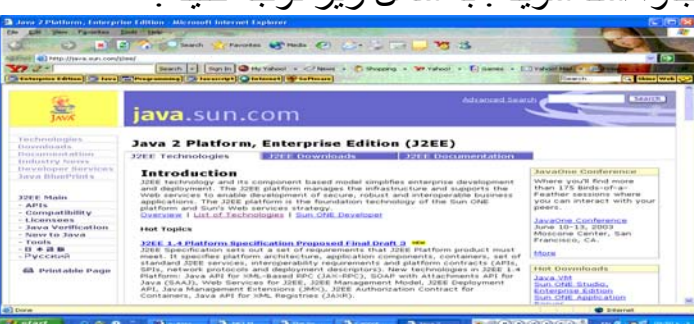

- وسايل بالا و پايين برنده صفحه به همراه صدا
- طراحی تصاوير سه بعدی از اشياء مختلف نظير مولکول
- نشانگرهای اعلان يک مطلب که بطور خودکار عوض می شود

برنامه های جاوا را با نام Applet نامگذاری کرده اند . Applet جاوا توسط صفحات وب بر روی يک سرويس دهنده وب نگهداری می شود . وقتی که شما يک صفحه وب را که دارای قسمت هايی است که بوسيله جاوا برنامه ريزی شده نگاه می کنيد برنامه های جاوا بصورت خودکار در هنگام ديدن آن صفحه وب از روی اينترنت گرفته و بر روی کامپيوتر شما قرار می گيرند . برای انجام اين کار ، احتياجی نيست شما کاری انجام دهيد .

نرم افزار IE خود می داند که چگونه برنامه های جاوا را اجرا کند . يک برنامه جاوا به همان سرعت که به دستگاه شما می رسد بر روی آن نيز اجرا می شود .

برای اينکه کامپيوتر خود را بصورت مطمئن نگهداری کنيد نرم افزار IE مدلی از امنيت جاوا را به شما ارائه می کند که در آن اجازه اجرای کليه اپلت های جاوا داده شده است . بدون اينکه در مورد آسيب ديدن برنامه های کامپيوتر تان يا نفوذ به اطلاعات شخصی خودتان که بر روی دستگاه شما موجود است نگران باشيد . Javascript ساده ترين زبان برنامه نويسی کامپيوتر است که برای طراحی اجزاء صفحه وب شما بکار می رود .

Javascript بوسيله شرکت Netscape به بازار عرضه شده است . برخلاف جاوا اين نرم افزار نمی تواند برای نوشتن برنامه ها يا Applet بکار رود . Javascript فقط برای اعمال ساده نظير روشن کردن يک کلمه وقتی که شما با ماوس بر روی آن می رويد و يا تغيير شکل يک نشانه به شکلی که شما تصور کنيد آن را فشار داده ايد بکار می رود .

Explorer Internet قادر است که Javascript را اجرا کند و صفحاتی را که در آنها از اجزايی استفاده شده که بوسيله Javascript برای همگان قابل استفاده شده است ممکن است در نوشتن آنها مشکلاتی پيش آيد و در نتيجه امکان دارد شما در هنگام ديدن صفحات وب با اشکالاتی در رابطه با دستورات Javascript مواجه شويد و عملکردهای Javascript بر روی دستگاه شما به شکل درستی اجرا نشود .

شرکت Microsoft دوست دارد که Activex را يک مجموعه از امکانات جديد برای ساختن صفحات وب فعالتر معرفی کند بر خلاف جاوا Activex Microsoft يک زبان برنامه نويسی نيست بلکه يک مجموعه از قطعات نرم افزاری است که توسط ديگر نرم افزارهای برنامه نويسی نظير جاوا می تواند استفاده شود . Activex مانند add-ons و Plug – ins قابليت نرم افزار IE را گسترش داده است . همچنين Activex قابليت های نرم افزار جاوا را نيز بهبود بخشيده است . برنامه های Activex کنترل ناميده می شوند . مانند اپلت های جاوا ، کنترل ها از روی اينترنت گرفته می شوند و بر روی دستگاه شما اجرا می گردد اين عمل هنگامی صورت می گيرد که شما صفحات وبی را مشاهده می کنيد که دارای کنترل های Activex هستند در گوشه پايين سمت چپ پنجره IE شما می توانيد جمله ( نصب قطعات نرم افزاری ) وقتی که کنترلهای Activex در حال انتقال به دستگاه شما هستند را مشاهده می کنيد .

مواقعی ممکن است شما با پنجره هايی در صفحه مانيتور کامپيوترتان مواجه شويد که بوسيله آنها از شما سئوال می شود که آيا می خواهيد کنترل های Activex به دستگاه شما منتقل شوند يا نه ؟ تکنولوژی Activex در حقيقت قسمتی از مدلهای COM ( com مخفف مدلهای شی ء گرای برنامه نويسی ميکروسافت می باشد ) ميکروسافت می باشد .

اين مدل به برنامه نويسان اجازه می دهد تا نرم افزارهايی بصورت مستقل برای صفحات اينترنت خود ايجاد کنند و يا برنامه هايی را طراحی کنند که عمليات خاصی را انجام دهد . وقتی که اين برنامه ها نوشته و طراحی می شوند می توان از آنها در جاهای ديگر هم دوباره استفاده کرد . در قسمت پايين تعدادی از کنترل های Activex که در داخل IE بکار می روند آورده شده است :

- نمايشگر فايل های Point Power
- رابطه هايی برای بکارگيری بانک های اطلاعاتی
	- ساعت های بين المللی
	- نقشه راه ها که کار با آنها ساده است .

يکی از بزرگترين امتيازات جاوا و Activex که در ins – Plug ، ons – add و نمايشگر ها وجود ندارد اين است که آنها بصورت خودکار کار می کنند و شما احتياجی نداريد که به پايگاه های اينترنت مراجعه کرده و آنها را به کامپيوتر خود منتقل کنيد و مدتی وقت صرف کنيد تا فرم های ثبت نام شما را پر نماييد . پس از انتقال آنها به دستگاه مدتی را برای نصب آنها وقت صرف کنيد . از زمانی که نرم افزار IE توانست اپلت های جاوا Applet Java و کنترل های Activex را اجرا کند کاربران اينترنت ديگر احتياجی ندارند که به پايگاههای خاص برای گرفتن اطلاعات مراجعه کنند بلکه اپلت ها و کنترل ها به همان سرعت که به روی دستگاه شما متصل ی شوند در همان فاصله نيز به اجرا در خواهند آمد . پايگاه اينترنت مربوط به

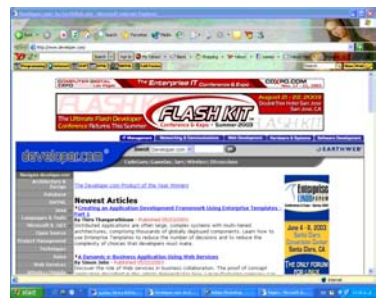

اطلاعات Activex

برای دسترسی به اين سايت می توانيد از آدرس زير استفاده کنيد :

http://www.developer.com

**بکار بردن کنترل های Activex :** 

کنترل های Activex صفحات اينترنتی شما را بصورت زنده در می آورند بطوريکه شما قادر خواهيد بود فايل های صوتی زنده را اجرا کرده و يا نشانگرهای متغيير را ببينيد و بسياری کارهای مشابه ديگر .

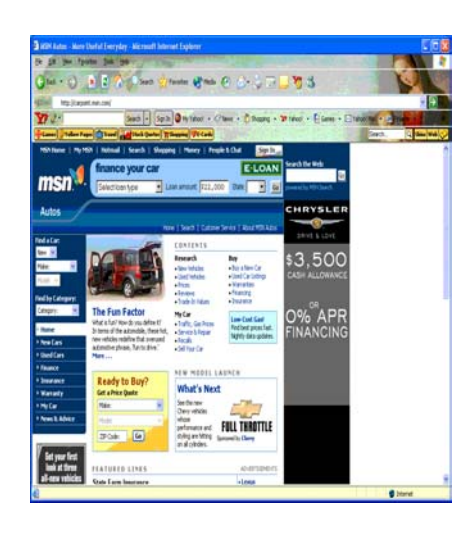

-١ به يک صفحه وب که دارای کنترل Activex است متصل شويد . به عنوان مثال به آدرس فوق مراجعه کنيد : http://carpoint.msn.com -٢ گزينه مربوط به اجرای يک فايل صوتی يا تصويری را کليلک کنيد . -٣ در صورت نياز گزينه Yes را کليک کنيد تا نصب کنترل Activex بر روی دستگاه شما منتقل شده و اجرا می شود . اگر شما به يک پايگاه اينترنت که دارای يک کنترل Activex هست مراجعه کنيد نرم افزار IE چک می کند که کدام کنترل ها بصورت ديجيتالی تاييد شده اند . يک کنترل تاييد شده ديجيتالی برنامه ای است که بصورت مستقل تاييد شده است که دارای ويروس های کامپيوتری نيست و تاثيرات منفی بر روی دستگاه شما ندارد . شما می توانيد پنجره ای بر روی صفحه مانيتور خود ببينيد که به شما اطلاع می دهد که آيا نصب کردن اين نرم افزار بر روی دستگاه شما به امنيت آن صدمه ای نمی زند و يا اخطار می دهد که در صورت نصب به دستگاه شما بصورت نرم افزاری آسيب می رساند . نکته :

جريان داده : در اينترنت به جای اينکه يک فايل صوتی بزرگ را قبل از اينکه بشنويد به کامپيوترتان منتقل نکنيد از جريان داده استفاده می شود . پايگاههای اينترنتی

7

اطلاعات خود را بصورت يک جريان داده می فرستند ، کامپيوتر شما پس از چند ثانيه از شروع جريان داده آن را با خبر کرده و شروع به پخش آن می کند و به همين ترتيب آن فايل صوتی يا تصويری را تا انتها اجرا می کند .

**اجرای Applet Java و نمايشگرها :**  نرم افزار IE يک Applet Java را وقتی اجرا می کند که صفحه وب حاوی آن در

حال شروع به نمايش بر روی صفحه کامپيوتر شما می باشد . هزاران Applet Java بر روی وب وجود دارد نظير نشانگرهای متغيير بالا و پايين برنده صفحه که از خود صدا توليد می کند ، ماشين حسابها و بسياری از عملکردهای ديگر .

#### **اجرای يک Applet Java :**

-١ به يک صفحه وب که دارای Applet Java هست متصل شويد . به عنوان مثال به آدرس های زير مراجعه کنيد :

http://www.gamelan.com

و يا

http://www.javasoft.com

- -٢ منوی Category را انتخاب کنيد و سپس گزينه مربوط به نمايش صفحه وب همراه با Applet Java را کليک نماييد . Applet Java به کامپيوتر شما منتقل خواهد شد و به اجرا در خواهد آمد .
- -٣ اگر لازم شد اطلاعات درخواستی اپلت های جاوا و يا منوهای مناسب آن را کليک کنيد تا اجرای آن کامل شود .

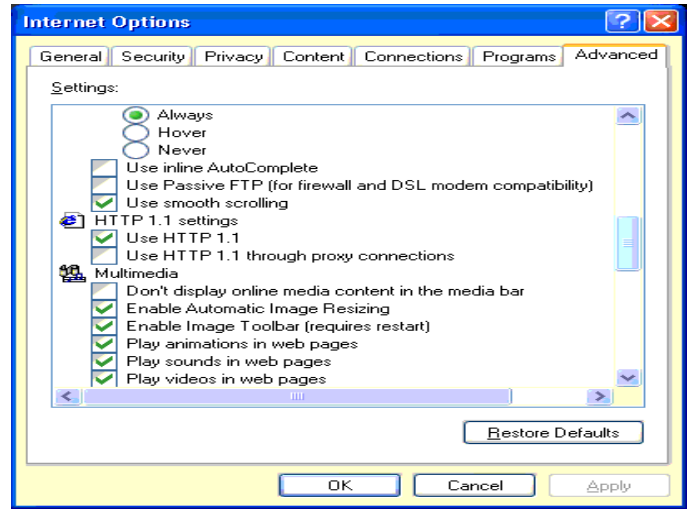

خاموش کردن اجرا کننده JIT : -١ منوی ابزار را کليک کرده و سپس Option Internet را کليک کنيد .

- -٢ جعبه Advance را کليک کنيد .صفحه را به پايين آوريد تا به قسمت Java MV برسيد .
	- -٣ جعبه مربوط به گزينه Complier JIT Java

-۴ کليد OK را کليک کنيد .

نرم افزار IE دارای يک اجرا کننده نرم افزار است که دقيقا در همان زمان گرفتن برنامه آن را اجرا می کند (JIT (بصورت پيش فرض روشن است . وقتی که شما با مشکلی در اجرای اپلت های جاوا (Applet Java (برخورد کرديد ، می توانيد اجرا کننده JIT خود را در منوی Advance در Option Internet خاموش کنيد . بدين ترتيب اپلت های جاوا بر روی دستگاه شما ديگر اجرا نخواهند شد .

**کنترل کردن Activex و برنامه های Java :** 

توسط IE شما می توانيد دقيقا تعيين کنيد کنترل های Activex و برنامه های Java Applet تا چه حد بر روی برنامه های دستگاه شما تاثير بگذارند با استفاده از Zones Security استفاده کنندگان و مديران شبکه می توانند درباره سطح دسترسی کنترل های Activex و برنامه های Applet Java تصميم بگيرند . به عنوان مثال شما می توانيد به برنامه های Applet Java که از پايگاههای معتبر بر روی اينترنت دريافت می کنيد اجازه دسترسی بيشتری به کامپيوترتان را بدهيد و يا اينکه جاوا اپلت های گرفته شده از پايگاههای غير معتبر را از لحاظ دسترسی به فايل های دستگاهتان

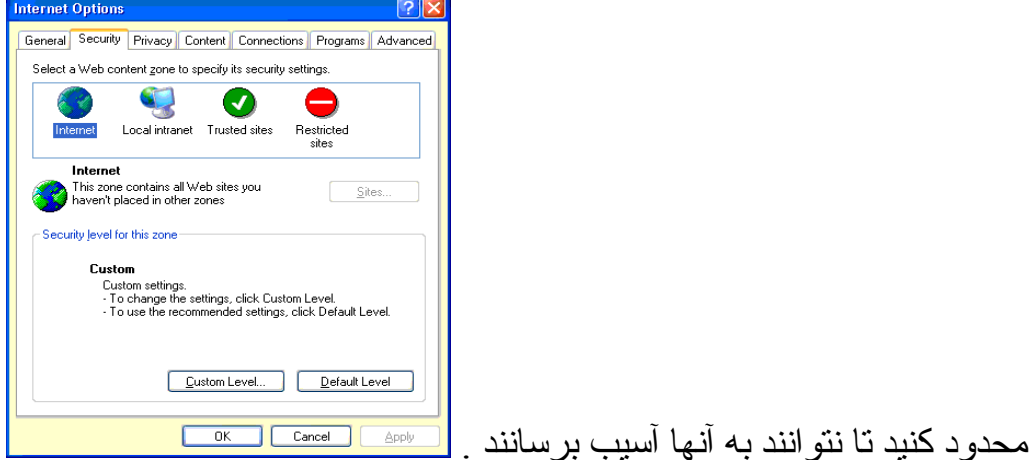

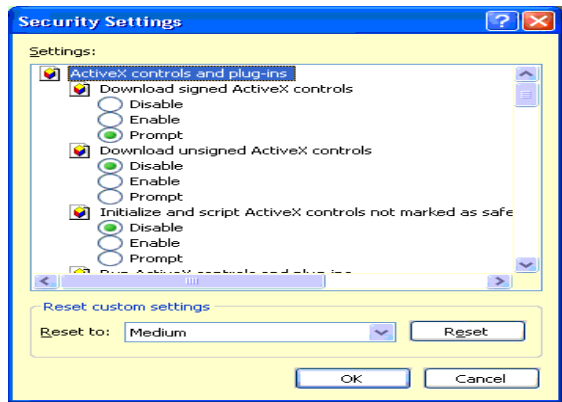

# **تغيير دادن درجه امنيت برنامه های Activex**

- -١ منوی Tools را کليک کنيد و سپس گزينه Option Internet را کليک کنيد . -٢ گزينه Security را در بالای پنجره کليک کنيد .
	- -٣ بر روی گزينه مناسب کليک کنيد .
- -۴ آنگاه می توانيد با بالا بردن نشانه ، تدابير امنيتی شديدتری اتخاذ کنيد و يا بالعکس با پايين آوردن نشانه درجه امنيت را پايين تر بياوريد و در اصطلاح به Applets Java اطمينان کنيد .
- -۵ برای تغيير مشخصات حرفه ای تر می توانيد گزينه Level Custom را کليک کنيد .
- -۶ برای تغيير هر کدام از مشخصات زير يکی از ٣ گزينه ( قابل اجرا ) Enable ، آماده Prompt و ( غير قابل اجرا ) را انتخاب کنيد .
- مشخصه Activex Script در حقيقت امن بودن اسکريپت ها را چک می کند .
- مشخصه بعدی امنيت اجرای کنترل های Activex و برنامه های ins – Plug چک می کند .
- گزينه بعدی مربوط به گرفتن کنترل های Activex تاييد شده توسط علامت ديجيتالی است (Signed(
- گزينه بعدی مربوط به گرفتن کنترل های Activex تائيد نشده توسط علامت های ديجيتالی است (Unsigned(
- گزينه بعدی مربوط به مقدار دهی و اجرای کنترل های Activex است که امنيت آنها تاييد نشده است .
	- گزينه Ok را کليک کنيد .

# **Activex و امنيت:**

مطمئناً تا به حال درباره ويروس های کامپيوتری ( برنامه هايی که با آلوده کردن سيستم ها صدماتی به آنها می زنند ) چيزهايی شنيده ايد . ويروس های مختلفی از انواع بی آزار تا بسيار مخرب وجود دارند و تلاش های زيادی صورت می گيرد تا جلوی اين آلودگی و انتشار ويروس ها گرفته شود . اما آيا اين احتمال وجود ندارد که ويروسها ( يا ديگر نرم افزارهای مخرب ) از طريق اينترنت پراکنده شوند ؟

در روزهای اول وب اين خطر چندان جدی نبود چون سندهای HTML و فايلهای گرافيکی و تصويری تنها انواع فايل هايی بود که روی اينترنت جابجا می شد . اين قبيل فايلها می توانستند خراب باشند اما در ضمن هيچ خطری برای سيستمی که آنها را بار می کرد نداشتند .

اما با روی کار آمدن محتويات فعال اوضاع دگرگون شد ، چون در اين حالت برنامه ها هم جزيی از وب شده بودند و يک برنامه هم قاعدتاً هر کاری می تواند انجام می دهد ( از پاک کردن فايل های کامپيوتری مقصد گرفته تا دزديدن اطلاعات آن و انتقال آنها به جاهای نامعلوم ) . در اينجا بود که شرکتهای توليد کننده ابزارهای برنامه نويسی وب به ضرورت تمهيدات امنيتی پی بردند . وقتی در وب گشت و گذار می کنيد . مايليد مطمئن باشيد کدهايی که بار می کنيد سيستم تان را بهم نخواهند ريخت ! برای مقابله با اين مشکل بالقوه دو روش اساسی ابداع شد .

روش اول آن بود که اساساً اجازه اعمال بالقوه خطرناک به برنامه های وب داده نشود . اين راهی بود که جاوا در پيش گرفت . اپلت های جاوا قادر به انجام افعال بالقوه مخرب ( مانند دسترسی به سيستم فايل ) نيستند و می توانيد مطمئن باشيد که آنها بی خطر هستند درست همانگونه که يک چاقوی پلاستيکی بی خطر است !

در روش دوم ، که ميکروسافت برای عناصر Activex در پيش گرفت ، به جای محدود کردن ذاتی برنامه ها از يک تکنولوژی بنام کد تعيين اعتبار يا Authenticode برای تعيين صحت و سقم نرم افزارها استفاده می شود . ايده نهفته در اين روش اين است که اگر شما بدانيد که يک عنصر Activex ) يا هر نرم افزار ديگری ) از کجا آمده ( خالق آن کيست ) و تغييری هم در آن صورت نگرفته ، ديگر می توانيد با خيال راحت از آن استفاده کنيد . به اين روش امضای ديجيتالی يا Signing Digital هم گفته می شود .

## **امضاء ديجيتالی از ديدگاه کاربران :**

وقتی از يک کاوشگر با قابليت Activex استفاده می کنيد در واقع سطوح امنيتی مختلفی را در اختيار داريد ، که می توانيد از آنها بسته به نيازتان استفاده کنيد . اين سطوح عبارتند از : ضعيف ، متوسط ، شديد . برای انتخاب سطح امنيتی دلخواه در کاوشگر Explorer Internet ، آيتم Options Internet را از منوی View انتخاب کرده و سپس به برگه Security برويد .

در قسمت پايين ديالوگ می توانيد سايتهای هر منطقه را انتخاب کرده و سپس در قسمت پايين ديالوگ سطح امنيتی هر منطقه را تعيين کنيد . سايتهای قابل اطمينان و شناخته شده را می توانيد در منطقه مورد اعتماد ( Trusted ( قرار دهيد . اين منطقه دارای سطح امنيتی ضعيف است . سايتهای ناشناخته را در منطقه محدود (Restricted ( که سطح امنيتی بالايی دارد ، قرار دهيد .

سطوح امنيتی Explorer Internet عبارتند از :

- شديد (High (: برنامه های بالقوه خطرناک هرگز بار نمی شوند . هر اقدامی برای بار کردن محتويات فعال به شما اطلاع داده خواهد شد .
- متوسط ( Medium (: هنگام بارکردن محتويات فعال به شما اخطار داده می شود ولی اين امکان را خواهيد داشت که ( بر اساس امضاء ديجيتالی ) آنرا بار کنيد .
	- ضعيف (Low (: تمام محتويات فعال بدون هيچ اخطاری بار خواهند شد .
- قابل تنظيم (Custom (: می توانيد برای هر نوع محتويات فعال سطح امنيتی مناسب ( هرگز بار نشود ، با دادن اخطار بار شود ، هميشه بار شود ) را تعيين کنيد . توصيه می شود تا زمانيکه با تمام انواع محتويات موجود در وب آشنا نشده ايد از اين گزينه استفاده نکنيد .

روش کار اين سيستم چنين است : وقتی به صفحه وبی می رويد که می خواهد محتويات فعال خود را برای شما بفرستد ، کاوشگر ابتدا امضای ديجيتالی تمام آيتم های نرم افزاری آنرا چک می کند . اگر امضای ديجيتالی وجود نداشته باشد ، محتويات فقط در سطح امنيتی ضعيف اجازه بارشدن خواهند داشت . در غير اين صورت ، با توجه به اطلاعات موجود در امضای ديجيتالی ، سالم بودن آيتم ها ( عدم تغيير در محتويات آنها ) بررسی می شود . ضرورت اين کار از آنجا ناشی می شود که افراد شرور می توانند برای يک نرم افزار بی ضرر امضای ديجيتالی و تائيديه بگيرند و سپس آنرا تغيير داده و بصورت خرابکار و خطرناک در آورند . در سطح امنيتی متوسط نام توليد کننده نرم افزار بايستی از منابع تاييد شده از سوی

شما مطابقت داده خواهد شد . اگر اين نام در ليست مورد اعتماد شما نباشد ، ديالوگی موضوع را گوشزد کرده و اجازه بارکردن آنرا به شما خواهد داد . در همين ديالوگ می توانيد توليد کننده مزبور را هم به ليست معتمدين خود اضافه کنيد .

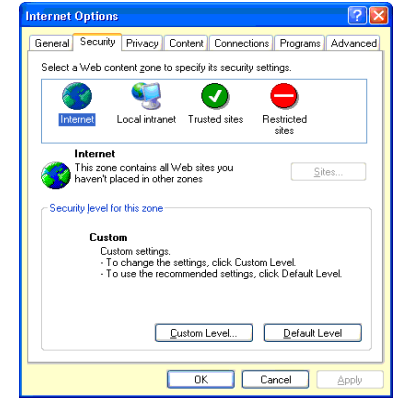

سايتها در Explorer Internet . **امضای ديجيتالی از ديد برنامه نويسی :**  در يک امضای ديجيتالی سه دسته اطلاعات وجود دارد : هويت توليد کننده نرم افزار، هويت منبع تاييد کننده ( سازمانی که امضاء را صادر کرده ) و يک عدد رمز برای تاييد اين مطلب که محتويات نرم افزار دستکاری نشده است . اگر می خواهيد برای وب محتويات فعال بنويسيد بايد يک گواهينامه کد تعيين اعتبار برای خود دست و پا کنيد تا بتوانيد برای نرم افزار های خود امضای ديجيتالی بگيريد . اگر فقط برای اينترنت برنامه می نويسيد نيازی به اين مراحل نداريد چون سطح امنيتی در آنها معمولا پايين است و نيازی به امضای ديجيتالی وجود ندارد . اگر صرفاً برای شرکت خود نرم افزار می نويسيد می توانيد از گواهينامه آن استفاده کنيد . اما توصيه می شود خودتان هم اين گواهينامه را بگيريد . با آن که شرکتهای متعددی برای صدور گواهينامه کد تعيين اعتبار وجود دارند ، ميکروسافت شرکت Verisign را توصيه می کند . برای کسب اطلاعات بيشتر می توانيد به سايت وب اين شرکت که در زير آمده است مراجعه کنيد :

http://www.verisign.com/developers/index.html

- هزينه دريافت اين گواهينامه ٢٠ دلار در سال و مراحل انجام آن بسيار ساده است : .١ در سايت مزبور ، يک فرم پر کنيد و در آن اطلاعات خواسته شده ( از جمله اطلاعات مربوط به کارت اعتباری ) را وارد کنيد .
- .٢ شرکت Verisign کد شناسايی شما را با پست الکترونيک برايتان ارسال خواهد کرد .
- .٣ به صفحه نصب گواهينامه رفته و کد شناسايی خود را وارد کنيد . اين کار بايد در همان کامپيوتری که توسط آن کد شناسايی را گرفته ايد ، انجام شود .

.۴ گواهينامه به کامپيوتر شما فرستاده خواهد شد .

هنگام ثبت گواهينامه دو گزينه در اختيار داريد : ذخيره کردن آن در يک فايل يا در رجيستری ويندوز . توصيه می شود گواهينامه خود را در يک فايل و روی ديسک ذخيره کنيد تا بتوانيد آن را از گزند نامحرمان حفظ کنيد . در حقيقت ، دو فايل به کامپيوتر شما فرستاده می شود : يکی حاوی خود گواهينامه ( با پسوند ) SPC و ديگری حاوی کليد رمزبندی ( با پسوند ) PVK . **نرم افزارهای مورد نياز برای امضای ديجيتالی :** 

بعد از دريافت کد تعيين اعتبار و کليد رمز بندی ، آماده ايد تا امضای خود را به نرم افزارهايی که نوشته ايد اضافه کنيد . اين برنامه ها جزيی از کيت توسعه نرم افزار Activex هستند و می توانيد آنها را مجانی از سايت ميکروسافت برداريد . فايل هايی که نياز داريد از اين قرارند :

- Cert Make: يک گواهينامه .509X برای تست می سازد.
- SPC 2Cert: يک گواهينامه توزيع نرم افزار آزمايشی می سازد.
	- Code Sing: يک فايل محتويات فعال را امضا می کند.
- Trust Chk : اعتبار فايل را بررسی می کند ( مشابه همان کاری که کاوشگر می کند )
	- CTL Make: ليستی از گواهينامه های قابل اعتماد می سازد.
- Mgr Cert: برنامه مديريت گواهينامه ها ، ليست های گواهينامه های قابل اعتماد و باطل شده.
	- Reg Set: برنامه ثبت گواهينامه در رجيستری.

بايد توجه داشت که تمام اين ابزارها برنامه های DOS هستند و بايد پنجره -MS DOS اجرا شوند . برای باز کردن نرم افزارهای فوق می توانيد به آدرس زير مراجعه کنيد :

http://www.msdn.microsoft.com

**جاوا چيست ؟** جاوا يک زبان برنامه نويسی است که در اوايل دهه ٩٠ توسط Soft Java ، بخش نرم افزاری شرکت Sun توسعه داده شد . هدف آن بود که جاوا زبانی ساده ، قوی و همه منظوره باشد . جاوا تمام جنبه های مثبت C و ++C را در خود دارد ، و آن چيزهايی که برنامه نويسان ++C از آن نفرت داشته اند ( مانند وراثت چند گانه ، تحريف اپراتورها و اشاره گرها ) را به کناری گذاشته است . مهمترين ويژگيهای جاوا اين است که اساساً شیء گرا است . اولين ادعای OOP توانايی استفاده مجدد از کد است : چيزی که ++C با تمام ادعاهايش هرگز نتوانست بدان دست يابد . اما در اولين قدم خواهيد ديد جاوا در اين زمينه تا چه حد اندازه صحت دارد . تصورش را بکنيد که با صرف کمی وقت بتوانيد برنامه ای بنويسيد که در سيستم های ويندوز ، يونيکس و مکينتاش براحتی اجرا شود . همين که يک شرکت نرم افزاری بتواند برای تمام پلاتفرم های موجود در آن واحد پروژه ای را توليد کند ( و مقادير عظيمی پول صرفه جويی کند ) خود می تواند بهترين دليل اقبال جاوا باشد و امروز ديگر همه ( و نه فقط شرکتهای نرم افزاری ) به سمت جاوا کشيده شده اند . با اين ويژگی ( استقلال از پلاتفرم ) يک برنامه نويس می تواند برای سيستمی برنامه بنويسد که هرگز با آن کار نکرده است . اين ويژگی اصلی ترين علت توفيق جاوا در اينترنت است . اينترنت شبکه پيچيده ای است از ميليونها کامپيوتر مختلف در سراسر دنيا ، و مقاومت در مقابل اين وسوسه که بتواند برنامه ای بنويسد که روی تمام اين سيستم های متفاوت و نا متجانس اجرا شود چندان ساده نيست . جاوا يک زبان بسيار ساده است چون شما را وادار نمی کند تا در محيط جديد ( و نا آشنايی ) کار کنيد و اين برای کسانی که اطلاعات فنی ناچيزی درباره کامپيوتر دارند

بسيار مهم است . ساختار زبان جاوا در نگاه اول بسيار شبيه C و ++C است و اين به هيچ وجه تصادفی نيست . C زبانی است ساخت يافته و ++C زبانيست شیء گرا و مهمتر از همه قسمت اعظم برنامه نويسان دنيا از آنها استفاده می کنند از سوی ديگر اين شباهت حرکت به طرف جاوا را برای اين قبيل افراد ساده خواهد کرد بنابراين طراحان جاوا برای اجتناب از دوباره کاری از زبانهای C و ++C بعنوان مدل استفاده کر دند

جاوا با دور انداختن اشاره گرها و بر دوش کشيدن بار مديريت حافظه ، برنامه نويسان C و ++C را برای هميشه از اين کابوس ها رهايی بخشيده است . علاه بر آن چون جاوا زبانی برای اينترنت است ، از ايمنی و حفاظت ذاتی بالايی برخوردار است . طراحان جاوا از ابتدا يک محيط برنامه نويسی امن را مد نظر داشته اند . مسئله حفاظت سيستم ها رابطه تنگاتنگی با اشاره گرها دارد . اکثر مهاجمان برای ورود غير قانونی به سيستم های ديگران از اين اشاره گرها

استفاده می کنند و جاوا با حذف اشاره گرها اين راه را سد کرده است . جاوا مکانيزم های حفاظتی ديگری هم دارد که در جای خود به آنها اشاره خواهيم کرد .

**تکامل جاوا :** 

جاوا هم مانند اکثر اختراعات مهم حاصل تلاش گروهی دانشمندان پيشتاز است . اما نکته جالب درباره جاوا آن است که جاوا از ويرانه های يک پروژه شکست خورده سر بر می آورد .

اگر پروژه گرين (Green (که شرکت Sun در سال ١٩٩١ آن را شروع کرد به موفقيت می انجاميد امروز نه سان ديگر يک شرکت کامپيوتری می بود و نه جاوا در سال ١٩٩١ ، شرکت Microsystems Sun در آغاز راه تبديل شدن به بزرگترين توليد کننده ايستگاههای کاری Unix بود و در طول فقط پنج سال درآمدش را از ٢١٠ ميليون دلار به ٢/۵ ميليارد دلار رسانده بود و به نظر می رسد هيچ چيز نمی تواند جلودار آن باشد . عامل عمده موفقيت Sun کارهای پيشتازانه در ايجاد شبکه های باز بود و در اين زمينه هيچ کس به پای آن نمی رسيد .

مديران Sun به اين فکر افتادند تا کاری کنند که اين رشد برای مدتی طولانی ادامه يابد يکی از زمينه های مورد علاقه Sun بازار لوازم الکترونيکی بود ، پروژه Green بوجود آمد تا برای اين بازار نرم افزاری پيشرفته خلق کند .

مهندسان Sun توجه خود را به ميکروپروسسورهايی معطوف کردند تا دارای قابليت استفاده در اين گونه سيستم ها باشند . اگر پروژه Green می خواست موفق باشد بايد کاری می کرد تا سيستم مزبور بتواند به راحتی به بسترهای سخت افزاری مختلف منتقل شود برای اين منظور ابتدا از کامپايلر ++C استفاده شد ولی بزودی نارسايی های ++C در اين زمينه خود را نشان دادند . مهندسان Sun خيلی سريع دريافتند که برای ادامه کار بايد چيزی جديد و قوی خلق کنند . در همين زمان بود که James  Gosling کار بر روی زبان جديد اوک Oak را شروع کرد تقدير آن بود که اين ز بان جاو ا ناميده شود ، چون ادار ه ثبت نام های تجار ی  $\operatorname{oak}$  ر ا ر د کر د . بتدريج مهندسين يک دستگاه شبه PAD ) Assistant Digital Personal ( ساختند که در آن از سيستم عامل ، زبان برنامه نويسی و واسط کاربر جاوا استفاده شده بود و با وجود ابتدايی بودن توانست توجه مديران Sun را به خود جلب کند . بعدها گروهی که در پروژه Green کار کرده بودند شرکت Soft Java را بنيان نهادند . شکل زير پايگاه وب اين شرکت را نشان می دهد :

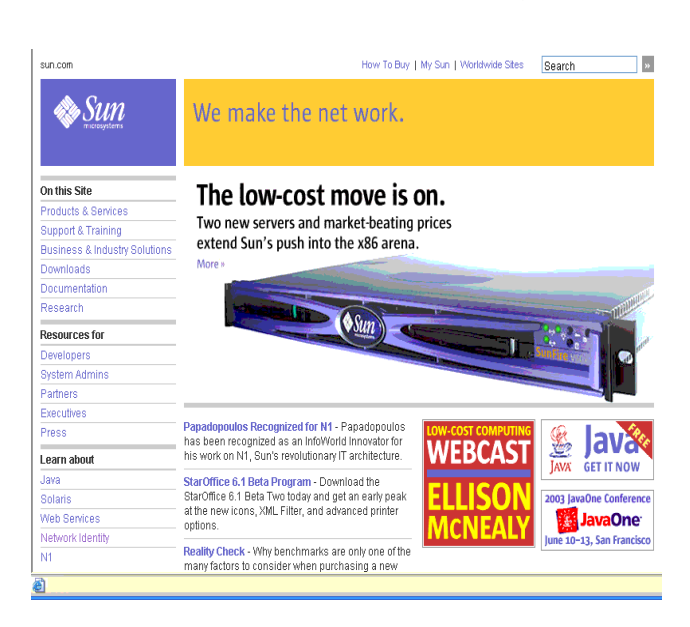

برای رفتن به اين پايگاه اينترنتی می بايست به آدرس زير مراجعه کنيد : http://www.sun.com

متاسفانه بخت با پروژه Green يار نبود و بعد از چند شکست متوالی Sun آن را کنار گذاشت . در همين زمان بود که عده ای از محققان NCSA شرکت Scape Net را تاسيس کردند و اين اتفاقات با آتشی که به سرعت دنيا را در می نورديد و شبکه تار عنکبوتی جهانی WWW) که مخفف Web Width World می باشد) نام داشت همز مان شد بنابراين اتفاقی نبود که مهندسان پروژه Green به سمت اينترنت و وب به عنوان بستر پروژه Sun روانه شوند و بعد از آن ديگر جزء تاريخ است . چهار سال بعد پروژه Green به بار نشست و جاوا تبديل به داغترين موضوع اينترنت شد ، همه از برنامه نويسان و طراحان صفحات وب گرفته تا کاربران اينترنت می خواهند از جاوا استفاده کنند . Sun بلافاصله برای جاوا يک کاوشگر هم توليد

کرد .اين اولين کاوشگری بود که می توانست اپلت های جاوا را اجرا کند و نام آن هم . بود Hot Java

**ويژگيهای زبان برنامه نويسی Java :** 

جاوا ويژگيهای متعددی دارد که آن را منحصربه فرد کرده است . جاوا هم کامپايلر دارد و اينترپرتر .

توضيح : ( کامپايلر برنامه ای است که متن برنامه را گرفته و در پايان يک فايل exe توليد می کند . بعد از کامپايل شدن يک برنامه ، ديگر به وجود کامپايلر نيازی نيست و می توان برنامه exe را روی هر کامپيوتر سازگاری اجرا کرد . اما اينترپرتر هيچ برنامه exe ای توليد نمی کند و برنامه را خط به خط اجرا می کند ، برای اجرای برنامه حتما بايد اينترپرتر هم روی کامپيوتر مورد نظر موجود باشد ) .

هر کامپايلر فقط برای يک سيستم خاص ( مانند اينتل ، اپل يا آلفا ) می تواند کد اجرايی توليد کند اما کامپايلر جاوا کد اجرايی Exe توليد نمی کند و در عوض يک فايل بينابينی می سازد که بايت کد code Byte نام دارد و بايت کد چيزی شبيه زبان اسمبلی است ، اما اين زبان مختص هيچ پروسسور خاصی نيست بلکه زبان اسمبلی يک ماشين ويژه بنام ماشين مجازی جاوا (Mashing Virtual Java ( دارد که روی ماشين مجازی جاوا اجرا می شود ، دستورات فايل بايت کد را به دستورات قابل فهم برای پروسسوری که روی آن اجرا می شود تبديل خواهد کرد .

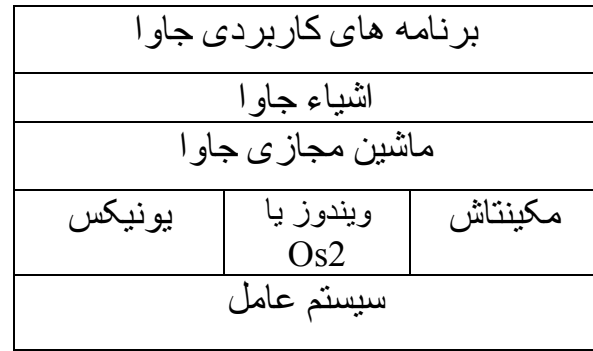

اما شايد از خود سئوال کنيد که چرا جاوا اين همه کار را بر خود ( و ديگران ) سخت گرفته است ؟ اين همه لايه و ماشين مجازی برای چيست ؟ يکی از ادعاهای جاوا ، آزاد بودن از بستر سخت افزاری است اما اين يعنی چه ؟ اگر جاوا بخواهد در اينترنت موفق باشد برنامه های آن بايد بتوانند بدون هيچ اشکالی روی تمام کامپيوترهای متصل به اينترنت اجرا شوند . اما شما بهتر می دانيد که اينترنت شبکه عظيمی است از کامپيوترهای نامتجانس ، از سوپر کامپيوترهای عظيم گرفته تا PC های مبتنی بر روسسور های اينتل و پاور پی سی تا ماشين های يونيکس مبتنی بر پروسسورهای آلفا و ... !

چگونه يک برنامه اجرايی می تواند روی اين طيف وسيع کامپيوترها اجرا شود ؟ ايده اوليه ساده است : برنامه ها برای ماشين مجازی کامپايل شوند و اين ماشين مجازی روی تمام کامپيوترهای متصل به اينترنت نصب شود .

اين دقيقاً همان روشی است که جاوا در پيش گرفته است . برنامه تان را با يک کامپايلر جاوا کامپايل کنيد ، آن را در پايگاه وب خود قرار دهيد و به ديگران اطلاع دهيد تا با يک کاوشگر مجهز به جاوا ( Brower Enabled – Java (اين برنامه را که ممکن است در دل يک صفحه وب قرار داشته باشد اجرا کنند . شايد هرگز تصور نمی کرديد که برنامه ای را که با يک PC اينتل نوشته ايد روی يک ماشين مکينتاش يا يونيکس اجرا شود ولی اکنون به لطف جاوا اين ديگر آرزويی دست نيافتنی نيست . شیء گرايی در جاوا به غايت خود رسيده است . جاوا در استفاده از اشياء بسيار مفيد و سخت گير است و تخطی از اصول را نمی پذيرد . در ++C شما می توانيد از اشياء به موازات برنامه نويسی به سبک قديم استفاده کنيد و اکثراً در پايان کار چنان ملغمه ای بوجود می آيد که مديريت آن با روش های برنامه نويسی شی ء گرا امکان دارد نه با روش های قديمی . جاوا ديگر به شما اجازه نمی دهد تا خود را در چنين مخمصه ای گرفتار کنيد !

#### **شروع برنامه نويسی با جاوا :**

اولين برنامه ای که می نويسيم يک برنامه متکی به خود است بنام World Hello . تفاوت يک برنامه متکی به خود و يک اپلت آن است که در برنامه متکی به خود ( که از اين به بعد به آن فقط برنامه خواهيم گفت ) از متدی بنام ( )main استفاده می شود در حاليکه اپلت چنين متدی ندارد .

برنامه World Hello بسيار ساده است و فقط جمله "World Hello "را نمايش می دهد با اين حال می توان از آن به عنوان سنگ بنای برنامه های پيشرفته تر استفاده کرد چون تمام برنامه های جاوا ساختار کلی مشابهی دارند . بطور مثال به ليست زير نگاه کنيد :

1: class Hello World { 2: Public static void main (string args []){ 3: system. Out. Println ("Hello World"),  $4:}$  $5 :}$ اين برنامه پنج خطی دارای تمام ويژگيهای يک برنامه کامل و مفصل شی ء گراست در ضمن اعداد ابتدای هر خط را نبايد وارد کرد چون جزئی از برنامه نيستند اينها فقط برای ارجاع به برنامه هنگام تشريح آن است . برنامه را با نام .HelloWorld java ذخيره کنيد . نام برنامه بايد همان نام کلاس برنامه باشد .

تحليل برنامه : اين برنامه دو قسمت مهم دارد . -١ تمام برنامه در واقع يک تعريف کلاس است . -٢ کل برنامه در متد ( )Main قرار دارد . برای کامپايل کردن برنامه بايد از کامپايلر جاوا (javac (استفاده کرد روش کار چنين است :

Java HelloWorld. java کامپايلر بعد از پايان کار يک فايل کلاس بنام Class .HelloWorld توليد خواهد کرد . اصولاً کامپايلر برای هر کلاس برنامه يک فايل کلاس جداگانه توليد خواهد کرد . فايل توليد شده يک فايل اجرايی مستقل نيست . برای اجرای اين فايل بايد از اينترپرتر جاوا استفاده کرد . اينترپرتر جاوا ، Java نام دارد . برای اجرای فايل کلاس توليد شده چنين بايد کرد :

Java HelloWorld اگر همه چيز درست بيش رفته باشد ، بايد جمله "'Hello World!'' را روی صفحه کامپيوتر خود مشاهده کنيد . نکته : دقت کنيد که کامپايلر جاوا و اينترپرتر جاوا دو چيز متفاوتند . کامپايلر از فايل متن برنامه يک فايل کلاس می سازد و اينترپرتر فايل کلاس را اجرا می کند . **ايجاد يک اپلت جاوا :**  ايجاد اپلت با ايجاد برنامه فرق دارد و قواعد متفاوتی بر آن حمکفرماست . يک اپلت برای اجرا در صفحات وب نوشته می شود ، بنابراين کمی پيچيده تر از يک برنامه است . در واقع يک اپلت تا زمانی که در يک کاوشگر اجرا نشود خروجی خود را نمايش نخواهد داد . بايد سعی شود برنامه ها ، اپلت ها و صفحات وب را در دايرکتوريهای جداگانه ذخيره کرد . اپلتی که در اين قسمت می نويسيم Applet World Hello نام دارد . به ليست زير نگاه کنيد : 1: import java. Awt. Graphics;  $2^{\cdot}$ 3: public class Hello World Applet Extends java. Applet. Applet { 4:

- 5: Public Void Paint (Graphics G) {
- 6: g. drawstring ("Hello World!",5 , 25 );
- 7: }
- 8: }

اپلت را با نام Java .HelloWorldApplet ذخيره کنيد. در مورد يک اپلت بايد به چند نکته توجه کنيد : دستور import در خط ١ شبيه دستور include# در زبان C است با اين دستور اپلت می تواند از کلاسهای JDK برای کارهای گرافيکی استفاده کند . متد ( ) Paint برای نمايش محتويات اپلت است در اين جا عبارت Hello ! World روی صفحه نمايش داده خواهد شد اپلت ها متد ( )main ندارند و به جای آن از متدهای ( )init و ( )Start يا ( ) Paint استفاده می کنند . برای کامپایل کردن این اپلت چنین باید کرد java Hello World Applet. java در اين حالت هم کامپايلر يک فايل کلاس به نام Class .Applet World Hello ايجاد خواهد کرد اما برای اجرای يک اپلت يک قدم ديگر هم بايد برداشت و آن ايجاد يک فايل HTML است که اپلت در آن اجرا خواهد شد می توانيد يک فايل HTML را برای اين منظور مشاهده کنيد . **يک HTML برای اجرای اپلت World Hello :** 

- $1:$   $\text{thm}$  $>$
- $2:$  <head>
- 3: <title>Hello to Everyone</title>
- $4:$   $\triangleleft$  /head $\triangleright$  body $\triangleright$
- 5: <p> My Java Applet says:
- 6: <applet code="Hello World Applet. Class" width=150 height=25>
- 7: </applet>
- $8:$   $\langle \text{body} \rangle$
- $9:$   $\le$ /html>

تحليل برنامه :

برای اجرای يک اپلت در فايل HTML بايد از برچسب < applet < استفاده کرد برای مشخص کردن نام کلاسی که اپلت در آن است از صفت CODE استفاده کنيد . برای مشخص کردن ابعاد پنجره ای که اپلت در آن اجرا خواهد شد از صفت های Width و Height استفاده کنيد . اعداد مشخص شده بر حسب پيکسل هستند اين فايل را با نام html.HelloWorldApplet ذخيره کنيد حالا آماده ايد تا اپلت را اجرا کنيد اين کار به دو روش امکانپذير است : -١ استفاده از کاوشگرهای مجهز به جاوا مانند Scape Net -٢ استفاده از برنامه Viewer Applet که با JDK می آيد . اين برنامه کل صفحه وب را نمی تواند نمايش دهد و فقط اپلت را نمايش خواهد داد .

برای ديدن اپلت در يک کاوشگر ، فايل html فوق را باز کنيد ، با اين کار صفحه وب و اپلت درون آن به نمايش در خواهد آمد . روش استفاده از viewer applet چنين است .

نکته : با وجود اينکه می توان برنامه viewer applet را از محل فايل html اجرا کرد ولی در اين حالت بدون بستن آن نمی توان اپلت را مجدداً بار کرد . در حاليکه اگر مشاهده گر اپلت از محل ديگری اجرا شود ( مانند دستور فوق) می توان يک اپلت را تغيير داده ، مجدداً کامپايل کرده و سپس دوباره در مشاهده گر بار کرد .

بطور کلی جاوا يک زبان برنامه نويسی است که با آن می توان برنامه های متنوعی نوشت بيشترين کاربرد جاوا در اينجا اپلتهايی است که در کاوشگرهای وب قابل مشاهده هستند .

اپلتها برنامه هايی هستند که جزيی از صفحات وب محسوب می شوند . تقريباً هر کاری با اپلت ها امکانپذير است .

قدرت جاوا در سادگی و استقلال از آن بستر سخت افزاری ( چه در فايل منبع برنامه و چه در کد باينری آن ) است . با جاوا می توان برنامه هايی هم نوشت که بدون کاوشگرهای وب قابل اجرا باشند . اپلت های جاوا را فقط در فايلهای HTML می توان مورد استفاده قرار داد .

برنامه نويسی شی ء گرا و جاوا (OOP – Programming Oriented Object (: يکی از بزرگترين ايده های برنامه نويسی در دو دهه اخير است که نياز به تسلط کامل دارد .

### **مفاهيم برنامه نويسی شی ء گرا :**

برنامه نويسی شی ء گرا قصد دارد مدلی از دنيای واقعی را وارد برنامه نويسی کامپيوتر کند دنيای اطراف ما از اشياء ساخته شده است .

# **اشياء (Objects (و کلاسها (Classes (:**

شيی ء کليدی ترين مفهوم برنامه نويسی شی گرا است هر شی ء يک حالت و رفتار دارد و برنامه عبارت است از بر هم کنش بين اشياء . حالت يک شی ء عبارت است از متغييرهای عناصر داده ای شيیء و مقدار آنها . رفتار يک شی ء را متدهای آن تعيين می کند .

شیء در واقع مقداری کد است که کار خاصيتی انجام می دهد .

هر شیء کپسولی است از مقداری متغيير و کد که کار نگهداری و به روز در آوردن آنها را ساده می کند . معمولاً درون يک شیء از دسترس دنيای خارج به دور است و برای کار با آن بايد از ارسال پيام استفاده کرد . مزيتش آن است که کاربر برای کار با آن هيچ نيازی به دانستن مکانيزم های درونی آن ندارد و فقط بايد ساختار پيام ها را بداند . معمولاً ساختار پيام ها در اشياء مختلف يکسان است . در دنيای واقعی هم وضع به همين منوال است مثلاً برای استفاده از يک تلويزيون شما هيچ نيازی به آشنايی با پيچيدگيهای درون آن نداريد فقط کافی است بدانيد که بايد آن را به برق زده و روشن کنيد و يک کانال را انتخاب کنيد . کلاس در واقع الگويی است برای ايجاد شیء . در واسط برنامه نويسی جاوا (API java (چندين کلاس مختلف وجود دارد . چندين کلاس با هم يک کتابخانه کلاس Library Class می سازند . برنامه نويسی جاوا اصولاً چيزی نيست جز طراحی و پياده سازی کلاس ها .

# **برنامه نويسی شیء گرا در جاوا :**

برنامه نويسی شیء (OOP (يکی از بزرگترين ايده های برنامه نويسی در دو دهه اخير است ، اما تسلط کامل بر اين ايده به سالها زمان و ممارست نياز دارد . برنامه نويسی شیء در واقع پيوند دنيای واقعی با برنامه نويسی کامپيوتر است . در اينجا با مفاهيم برنامه نويسی شیء گرا در جاوا ، و ارتباط اين مفاهيم با ساختار برنامه ها آشنا می شويم :

- شیء و کلاس چيست و رابطه آنها چگونه است .
- يک شیء يا کلاس دو جزء مهم دارد : رفتار و حالت .
	- وراثت و نقش آن در طراحی برنامه ها .
		- بسته ها و واسط ها در جاوا .

**ايجاد يک کلاس :** 

در اين قسمت يک مثال عملی خواهيم آورد . در اين مثال يک موتور سيکلت را شبيه سازی می کنيم . يک موتور سيکلت واقعی دارای حالت و رفتار خاص خود است . حالت موتور سيکلت در واقع همان خواص آن ( مانند رنگ ، مدل ، نوع و ... ) است . مجموع اين خواص يک موتور سيکلت خاص را مشخص خواهند کرد که از موتور سيکلت های ديگر قابل تميز است . هر شیء وهله ايست از يک کلاس . کلاس موجودی قابل لمس نيست ، در حاليکه شیء موجودی است قابل لمس که به کلاس خود موجوديت داده است . مثلاً ، انسان يک کلاس است در حاليکه شما نمونه ای هستيد از کلاس انسان ، شما موجوديت داريد در حاليکه چيزی بنام انسان وجود خارجی ندارد، بلکه در اشياء خاص ( من ، شما ، ديگران ) موجوديت می يابد . موتور سيکلت ما دارای رفتارهايی هم هست ، رفتارهايی مانند روشن شدن ، خاموش شدن ، تعويض دنده ، سرعت گرفتن ، ترمز کردن و غيره . اديتور خود را اجرا کنيد و کلاس موتور سيکلت را مانند ذيل تعريف کنيد :

Class Motorcycle { }

البته اين کلاس هنوز کار چندانی انجام نمی دهد ( در واقع هيچ کاری انجام نمی دهد !) اجازه دهيد کارمان را با تعريف چند متغيير حالت ادامه دهيم ، اين تعريف ها را بعد از } وارد کنيد :

String make; String color; (Class library)Boolean engineState;

نکته : بر خلاف C ، متغييرهای Boolean فقط مقادير True يا False می گيرند و نمی توانند عدد بگيرند . حال چند رفتار (متد ) به اين کلاس اضافه می کنيم . گفتيم که يک موتور سيکلت می تواند رفتارهای متعددی داشته باشد ولی ما در اينجا برای سادگی کار فقط متد روشن شدن موتور را پياده سازی خواهيم کرد . کد ذيل را بعد از تعريف متغييرهای حالت اضافه کنيد :

```
Void startEngine()
\{If (engineState = = True)
     System.out.println("The engine is already on.");
Else {
       engineState = True;
     System.out.println ("The engine is now on.");
 }
}
اين متد ابتدا تست می کند که آيا موتور روشن است (engineState = =True) ،
اگر چنين باشد فقط با پيامی اين موضوع را گوشزد می کند . اگر موتور روشن نباشد،
              آن را روشن کرده و پيام می دهد که کارش را به پايان رسانده است . 
 کلاس را با نام java.Motorcycle ذخيره کنيد . اين کلاس تا اينجا بايد چنين باشد : 
Class motorcycle
\{ String make;
       String color;
       Boolean engineState;
```

```
 Void StartEngine()
       \left\{ \right\}If (engineState= = true)
                  System. out println ( "The engine is already on.");
           Else {
                   engineState=true;
                   System.out.println("The engine is now on.")
 }
      }
}
قبل از کامپايل کردن اين کلاس ، اجازه دهيد يک متد ديگر به آن اضافه کنيم . اين متد
ShowArts ، مقدار فعلی متغييرهای حالت يک وهله خاص از اين کلاس را نمايش
                                             خواهند داد . اين متد چنين است : 
Void showArts()
\{ System.out.println("This motorcycle is a "+color+""+make);
      If (engineState==true)
           System.out.println("The engine is on.");
       Else System.out.println("The engine is off.");
}
اين متد دو خط اطلاعات روی صفحه نمايش خواهد داد . خط اول رنگ و نوع موتور
                         سيکلت ، و خط دوم حالت موتور آن را نمايش می دهد . 
                        فايل را ذخيره کرده و سپس آن را با javac کامپايل کنيد :
Javac Motorcycle.java
اگر سعی شود اين کلاس را با اينترپرتر جاوا اجرا کنيد ، با خطا مواجه خواهيد شد
چون اينترپرتر دنبال متدی بنام ()main می گردد و چون آن را نمی يابد پيام خطای
                                                   ذيل را نمايش خواهد داد : 
In class Motorcycle:void mail (string args[])is not defined
برای آنکه اين کلاس را عملياتی کنيم بايد يک برنامه جاوا بنويسيم و در آن از اين
```
کلاس استفاده کنيم . اما روش ساده تر آن است که به اين کلاس يک متد ()main

اضافه کنيم . ليست زير اين متد را نشان می دهد .

**Motorcycle.java برای main() متد** 1: Public static void main (string args[]){ 2: Motorcycle m=new motorcycle();  $3:$  m.make = "Yamaha RZ $350$ "; 4: m.color="yellow"; 5: System.out.println("Calling ShowArts…"); 6: m.show  $Arts()$ ; 7: System.out.println ("…………"); 8: System.out.println("Starting engine…"); 9: m.startEngine(); 10: System.out.println("….."); 11: System.out.println("Calling showArts…"); 12: m.showArts(); 13: System.out.println("……."); 14: System.out.println("Starting engine…"); 15: m.startEngine(); 16:}

با اضافه کردن اين متد ، کلاس Motorcycle اکنون يک برنامه است و می توان آنرا کامپايل و اجرا کرد . خروجی برنامه شبيه ذيل خواهد بود : Calling ShowArts … This motorcycle is a yellow Yamaha RZ350 The engine is off.

. . . . . . . . . .

Starting engine … The engine is now on.

…….

Calling showArts … This motorcycle is a yellow Yamaha RZ350 The engine is on.

……….

Starting engine …. The engine is already on.

**تحليل برنامه :**  چيزهايی که در متد ()main می بينيد خط ١ تعريف متد ()main است و شما آن را همواره به همين شکل خواهيد ديد . در خط ٢ يک شیء از کلاس Motorcycle بنام m تعريف شده است . توجه کنيد که با کلاس ها به طور منظم کاری صورت نمی گيرد بلکه يک وهله از آنها ( يک شیء ) مورد استفاده قرار می گيرد . در خطهای ٣ و ۴ متغييرهای حالت اين شيیء ست می شوند : 350RZ Yamaha و رنگ زرد . در خط های ۵ و ۶ متد ()ShowArts فراخوانی می شود ( در حقيقت فقط خط ۶ فراخوانی اين متد است و خط ۵ فقط پيامی است مبنی بر فراخوان آن ) . اين متد نوع ، رنگ و روشن يا خاموش بودن شيیء موتور سيکلت را نمايش خواهد داد . توجه کنيد که در ابتدا موتور خاموش است .

خط ٧ يک خط رسم می کند که قسمتهای مختلف خروجی را از هم جدا می کند و فقط برای شکيل تر شدن برنامه است . در خط ٩ با فراخوانی متد startEngine موتور روشن می شود . خط ١٢ دوباره متد ()showArts را فراخوانی کرده و مقدار متغييرهای حالت را نمايش می دهد . در اين لحظه موتور روشن است . خط ١۵ سعی می کند که موتور را دوباره روشن کند ، ولی موتور قبلاً روشن شده است و پيام داده شده هم مويد همين مطلب است .

## **وراثت (Inheritance (:**

وراثت يکی از کليدی ترين مفاهيم برنامه نويسی شیء گراست و تاثير مستقيمی روی نحوه طراحی و نوشتن کلاس های جاوا دارد . وراثت مکانيزمی است برای تغيير شکل دادن به کلاس ها و استفاده مجدد از آنها ، با مکانيزم وراثت می توان به طور خودکار از اطلاعات کلاس های ديگر استفاده کرد . اصطلاح جديد ( وراثت تمام کلاسها را در يک سلسله مراتب گرد آورده و مرتب می کند .) به شکل زير نگاه کنيد .

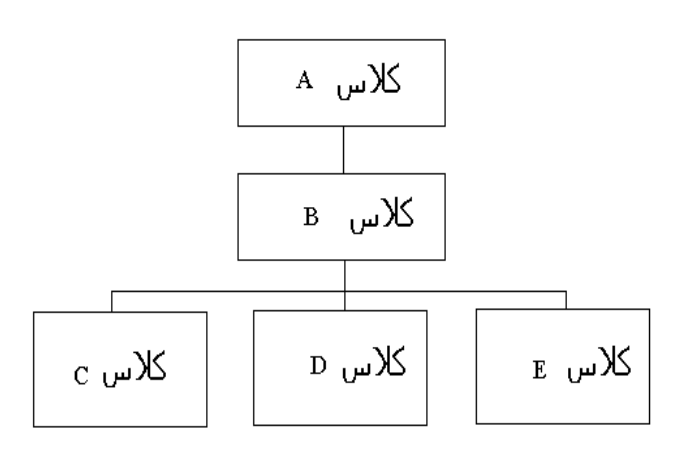

هر کلاس يک فوق کلاس (Super class) ، و يک يا چند زير کلاس . دارد) Sub Class) هر کلاس از کلاسهای بالاتر خود در اين سلسله مراتب ارث می برد و به کلاس پايين تر از خود ارث می دهد . هر زير کلاس تمام متدها و متغييرهای فوق کلاس خود را به ارث می برد و ديگر نيازی به تعريف مجدد آنها وجود ندارد . بالاترين کلاس در سلسله مراتب کلاس های جاوا کلاس Object است و تمام کلاسهای ديگر از اين کلاس مشتق می شوند . اين کلاس تعيين کننده کلی ترين متدها و خواص تمام کلاس های ذيل خود است . معمولاً کلاس ها ضمن ارث بردن از کلاسهای بالاتر از خود ، چيزهايی را به آن اضافه و پياده سازی می کنند . **ايجاد سلسله مراتب کلاس :** 

وقتی تعداد کلاس ها زياد است ، منطقی است که آنها را در يک سلسله مراتب گرد آوريم تا بتوانيم نحوه به ارث رسيدن متدها و خواص را بهتر کنترل کنيم . بدين ترتيب نياز به دوباره نويسی کدها به حداقل رسيده و هنگام نياز به تغيير کدها نيز اصلاحات فقط در يک نقطه انجام خواهد شد و از آنجا به تمام نقاط ديگر دسترسی خواهند يافت .

اجازه دهيد با استفاده از مثال Motorcycle موضوع را روشنتر کنيم . ديديد که کلاس Motorcycle چگونه طراحی شد ( و بخوبی کار کرد ). حال فرض کنيد بخواهيم کلاس جديدی بنام Car ) اتومبيل ) بسازيم . موتور سيکلت و اتومبيل شباهتهای زيادی با هم دارند . در نظر اول بنظر می رسد که بهتر است کلاس Motorcycle را باز کنيم و اطلاعات درون آن را به داخل کلاس جديدی بنام Car کپی کنيم . اما ايده بهتری هم وجود دارد و آن انتقال اطلاعات مشترک اين دو کلاس به يک کلاس کلی تر است . با اينکه اين روش کار بيشتری می طلبد ولی توسعه آن و ايجاد کلاسهای جديدتر ( مانند دوچرخه ، کاميون و غيره ) را ساده تر خواهد کرد .

اجازه دهيد با شروع از بالاترين کلاس جاوا در سلسله مراتب کلاس ها ، يعنی کلاس Object ، يک سلسله مراتب جديد بسازيم . کلی ترين کلاسی که می تواند اين دو وسيله نقليه را در خود جای دهد را کلاس Vehicle می ناميم . يک وسيله نقليه (Vehicle (چيزی است که می تواند فردی را از نقطه ای به نقطه ديگر منتقل کند . در کلاس Vehicle فقط رفتار انتقال از نقطه a به نقطه b را تعريف خواهيم کرد و نه هيچ چيز بيشتر .

در ذيل کلاس Vehicle چه چيزی بايد قرار دهيم ؟ مثلاً ماشين متحرک با نيروی انسانی و ماشين متحرک با موتور چطور است ؟ ماشين متحرک با نيروی انسان مثلاً می تواند پدال داشته باشد ( و يا هر مکانيزمی برای انتقال حرکت انسان به

ماشين ). ماشين متحرک با موتور هم ( به احتمال زياد! ) يک موتور دارد ، به سوخت نياز دارد و به وسيله ای برای تنظيم سرعت . در ذيل کلاس Vehicle Powered Engine می توانيم چند کلاس مثل Car ، Motorcycle و Truck قرار دهيم . ولی می توانيم با ايجاد يک کلاس بينايی باز هم رفتارها را تقسيم بندی کنيم . بالاخره کلاس Motorcycle را در ذيل کلاس Wheeled Two ) دو چرخ ) قرار داده ايم . اما شايد بپرسيد که خواصی مثل رنگ و نوع را کجا بايد قرار داد ؟ می توان اين خواص را در کلاس Vehicle قرار داد تا تمام زير کلاسها آنها را به ارث ببرند . تنها چيزی که بايد به خاطر داشته باشيد اين است که وقتی يک حالت ( خاصيت ) يا رفتار را تعريف کرديد ، ديگر به طور خودکار در سلسله مراتب به تمام زير کلاسها انتقال خواهد يافت ( به ارث خواهد رسيد ).

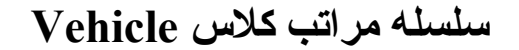

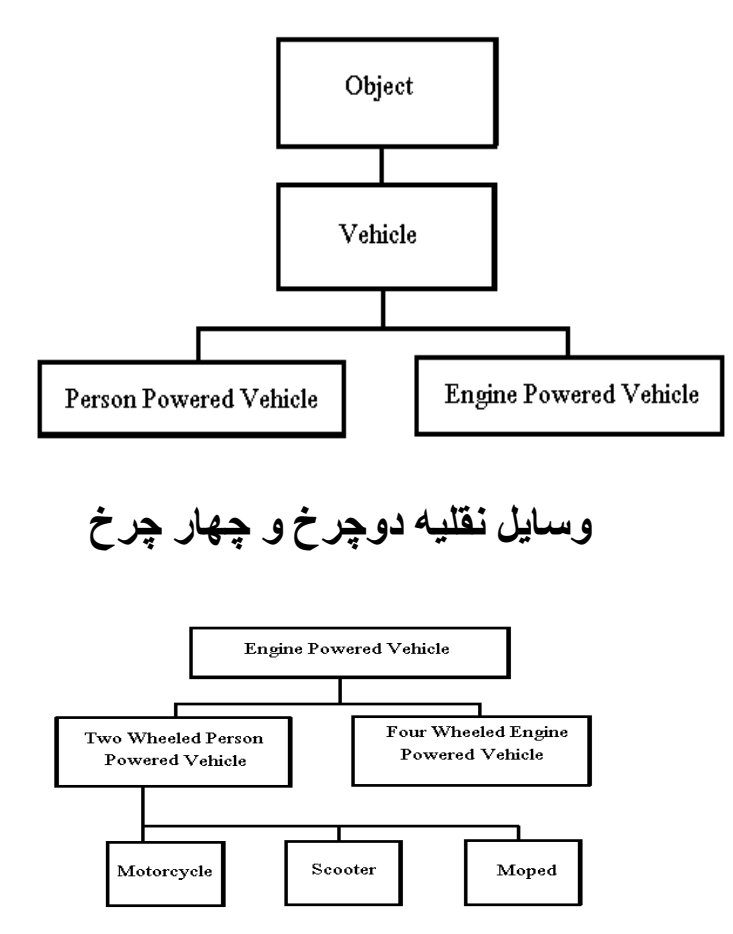

28

**وراثت چگونه عمل می کند ؟** وراثت چگونه عمل می کند ؟ چگونه يک شیء متغييرها و متدهای کلاس بالاتر را به طور خودکار بدست می آورد ؟ در مورد متغييرها ، وقتی شيیء بوجود می آيد يک مسير دسترسی به تمام متغييرهای کلاس مربوطه را بدست می آورد . در مورد متدها هم وضع به همين منوال است و تعريف يک متد در اختيار تمام زير کلاسها قرار خواهند گرفت . وقتی در يک شیء متدی فراخوانی می شود ، جاوا ابتدا در همان کلاسی که متد تعريف شده به دنبال کد آن می گردد . اگر کد آن را نيافت ، در سلسله مراتب يک پله بالاتر رفته و در فوق کلاس بدنبال آن خواهد گشت تا زمانيکه کد متد را بيابند . به شکل زير نگاه کنيد .

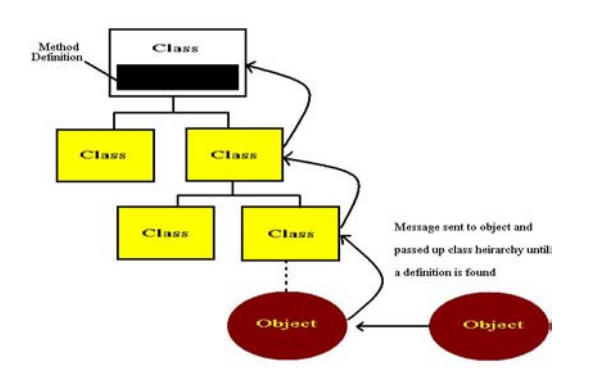

**نحوه تعيين محل متدها**

وقتی در يک زير کلاس متدی با نام مشابه متدی در يک کلاس بالاتر تعريف شود، کارها کمی پيچيده خواهد شد . در اين حالت متدی که زودتر ( در حرکت از پايين ) يافت شود اجرا خواهد شد . بدين ترتيب متد تعريف شده در زير کلاس متد فوق کلاس را مخفی می کند . به اين وضعيت تحريف (Override (متد گفته می

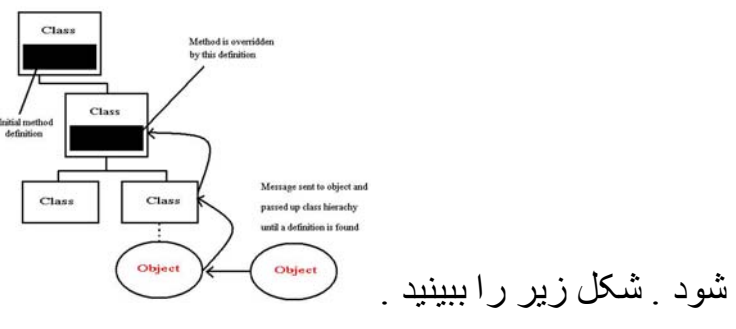

**اصطلاح جديد :**  به تعريف يک متد با نام مشابه متدی در يک فوق کلاس ، تحريف می شود . متد زير کلاس متد فوق کلاس را مخفی می کند .

**وراثت منفرد و چند گانه :** 

جاوا به گونه ای که ديديد از وراثت منفرد Single استفاده می کند . وراثت منفرد يعنی هر کلاس جاوا می تواند فقط يک فوق کلاس داشته باشد . اما عکس آن درست نيست ، يعنی يک کلاس می تواند چندين زير کلاس داشته باشد .

در زبانهای شیء گرای ديگر ، مانند ++C ، يک کلاس می تواند از چند فوق کلاس به ارث ببرد . به اين وضعيت وراثت چند گانه (Multiple (گفته می شود . با وراثت چند گانه می توان کلاس های فوق العاده جالبی بوجود آورد ، ولی کد نويسی آنها بسيار دشوار است .

**واسط ها (Interfaces (و بسته ها (Packages (:** 

ديديد که در جاوا هر کلاس فقط از يک فوق کلاس ارث می برد . با اينکه وراثت منفرد برنامه نويسی را ساده تر می کند ولی کمی محدودتر هم هست . مثلاً ، اگر در شاخه های مختلف يک سلسله مراتب متدهای مشابهی داشته باشيد ، بايد تمام آنها را جداگانه پياده سازی کنيد . جاوا با استفاده از مفهومی بنام واسط مشکل به اشتراک گذاشتن متدها را حل کرده است .

### **توضيح :**

واسط عبارت است از مجموعه ی نام چند متد ، بدون تعريف آنها ، که واسط آنها در اختيار کلاس استفاده کننده می گذارد .

يک کلاس جاوا می تواند در آن واحد از چندين واسط استفاده کند ، و با اين کار کلاس های بسيار متفاوت می توانند رفتارهای مشابهی داشته باشند .

در جاوا کلاس و واسط های مرتبط با هم در يک بسته گرد آورده می شوند . کلاس های اصلی جاوا در بسته ای بنام java گرد آورده شده اند و فقط محتويات اين بسته است که در تمام نسخه های جاوا ثابت می ماند . البته در بسته Java بسته های ديگری وجود دارند ولی بسته lang.Java به طور پيش فرض در اختيار تمام برنامه هاست . برای استفاده از بسته های ديگر بايد آنها را به طور صريح تعريف کرد . نام بسته ها و کلاس ها در هنگام تعريف با نقطه (.) از هم جدا می شوند . مثلاً برای استفاده از کلاس Color که در بسته awt ) که خود در داخل بسته Java می باشد ) قرار دارد  $i$ ، بايد چنين نوشت  $\text{Color.}$  : بايد چنين نوشت

**ايجاد يک زير کلاس :**  چگونه می توان يک زير کلاس ساخت و چند متد را در آن تحريف کرد . در اين مثال با بسته ها هم بيشتر آشنا خواهيد شد . فرض کنيد می خواهيد يک اپلت بوجود آوريد . تمام اپلت ها در جاوا زير کلاس کلاسی بنام Applet هستند ( که در بسته applet.java قرار دارد ) . با ايجاد يک زير کلاس از کلاس Applet می توانيم تمام رفتارهای آن ( از قبيل کار با پنجره ها ، ارتباط با سيستم و پاسخ به رويدادهای Keyboard و Mouse را به ارث ببريم . در اين مثال يک اپلت شبيه اپلت World Hello خواهيم ساخت که اين عبارات را با رنگ و اندازه ديگری نمايش خواهد داد . ابتدا يک کلاس تعريف می کنيم :

Public class HelloAgainApplet extends java.applet.applet{ }

در اينجا کلاسی بنام HelloAgainApplet تعريف شده است ، به قسمت ...extends دقت کنيد ، در حقيقت اين عبارت است که می گويد اپلت شما يک زير کلاس از کلاس Applet خواهد بود . به مسير کامل کلاس Applet دقت کنيد ، چون اين بسته بطور پيش فرض برای جاوا تعريف نشده ، بايد مسير کامل آن ذکر شود . کلمه Public می گويد که اين کلاس در اختيار تمام سيستم قرار خواهد داشت . تا اينجا کلاس ما تمام متغييرها و متدهايش را از کلاس بالاتر (Applet (به ارث برده و کاملاً شبيه آن است . اجازه دهيد فونت آن را عوض کنيم :

Font f=new font("TimesRoman",Font.BOLD,36); در اينجا f متغييری است از کلاس Font که جزء بسته awt.java است . با تعريف فوق فونت سيستم از نوع TimesRoman ضخيم و با اندازه ٣۶ خواهد شد . با استفاده از شيیء فونت می توان فونت اپلت را تغيير داد . حال بايد متدی تعريف کرد تا از اين فونت استفاده کند . متدی که عبارات را روی صفحه نمايش می دهد متد ()paint است که در اينجا آن را تع ريف خواهيم کرد تا عبارت World Hello با فونت جديد رسم شود . تعريف جديد متد مزبور چنين است :

Public void paint (Graphics g)  $\{ \ ,$ 

 g.setFont(f); g.setColor(Color.red); g.drwString("Hello again!" ,5 , 25); } در اينجا به دو نکته بايد توجه کنيد . اول اينکه اين متد Public است چون متدی که هم نام آن است خود Public است . وقتی می خواهيد متدی را تحريف کنيد بايد ميدان ديد (Scope (آن مانند متد فوق کلاس متناظرش باشد ، دوم اينکه ، متد ()Paint يک

```
آرگومان ورودی ، که يک شیء از کلاس Graphics است ، دارد . اين کلاس يک
                      روش مستقل از سخت افزار برای عمليات گرافيکی است . 
                                       در متد ()Paint سه کار انجام داده ايم : 
                      • گفته شده که شیء گرافيکی از فونت f استفاده کند . 
           • گفته شده که رنگ رسم عبارت رنگ قرمز (red.Color (است .
     • در پايان هر عبارت "Again Hello "در نقطه (5,25) رسم می شود . 
      کلاس جديد به همين راحتی تعريف شد ! اپلت ما تا اين جا بايد مانند ذيل باشد : 
Public class HellAgainApplet extends java.applet.Applet
\{Font f=new Font("TimesRoman",Font.BOLD,36);
       Public void paint (Graphics g)
      \{ g.setFont(f);
          g.setColor(Color.red);
          g.drawString("Hello again!" ,5,40);
       }
}
```

```
اما مثال ما يک اشتباه دارد . اگر نمی توانيد حدس بزنيد که اين اشتباه چيست ، اپلت
                را کامپايل کنيد . کامپايلر با پيغام ذيل کارش را متوقف خواهد کرد :
```
HelloAgainApplet.java:7:Class Graphics not found in type declaration

اين پيغام خطا برای چيست ؟ به ياد داريد که بسته پيش فرض java بسته lang.java است ولی شما در خط اول تعريف کلاس از بسته applet.java استفاده کرده ايد . اما می بينيد که کامپايلر از اين خط خطا نگرفته است چون مسير کامل بسته را قيد کرده ايم . يک راه حل برای رهايی از اين قبيل مشکلات آن است که مسير کامل تمام کلاسها را قيد کنيم . اما اگر در يک اپلت بدفعات از يک يا چند کلاس استفاده کنيم ، هر بار نوشتن نام کامل مسير کلاس ها بسيار خسته کننده و وقت گير خواهد بود . در اين موارد بهتر است از دستور import استفاده کنيم . در اپلت فوق از سه کلاس (Color , Font , Graphics) استفاده کرده ايم که همگی در بسته java.awt قرار دارند . بنابراين ، دستورات ذيل را به اول برنامه ، قبل از تعريف کلاس ، اضافه کنيد :

Import java.awt.Graphics; Import java.awt.Font; Import java.awt.Color;

نکته : با استفاده از يک ستاره (\*) می توان تمام کلاس های Public يک بسته را مورد استفاده قرار داد ، مانند ذيل : Import java.awt.\*;

حال که کلاس را تصحيح کرديم ، می توانيم اپلت Applet Again Hello را کامپايل کنيم . برای تست اين اپلت ، فايل HTML جديدی مانند ذيل بسازيد : <HTML>

 $<$ HEAD $>$ 

<TITLE>Another Applet</TITEL>

 $<$ /HEAD>

 $\langle BODY \rangle$ 

<P>My second java applet says:

<BR><APPLET CODE="Hello Again Applet.class" WIDTH=200 HEIGHT=50>  $<$ /APPLET>

 $<$ /BODY>

 $<$ /HTML $>$ 

اين فايل را با نام html.HelloAgainApplet ذخيره کرده و آن را در يک کاوشگر مجهز به جاوا اجرا کنيد . يکی از سخت ترين جنبه های تسلط بر برنامه نويسی شيیء گرا درک همين مفاهيم ( عجيب و غريب ) آن است . در اينجا مرور مجددی بر اين مفاهيم خواهيم داشت . • کلاس : الگويی برای اشياء که در آن رفتار و خواص شيیء تعريف نشده اند . • شيیء: يک نمونه قابل لمس از يک کلاس از يک روی کلاس می توان چند شيیء بوجود آورد که هر کدام رفتار و خواص خود را دارند . • وهله : هر شيیء يک وهله است از يک کلاس . • فوق کلاس : کلاسی که به زير کلاس هايش ارث می دهد .

- زير کلاس : کلاسی که از والدينش ارث می برد .
- متد کلاس : متدی که در يک کلاس تعريف می شود .

**کليات جاوا :**  حال نگاهی به دستورات جاوا می اندازيم و با آنها آشنا می شويم . از اين دستورات معمولاً در متد ()main استفاده می شود . **دستورات و عبارات :**  يک دستور ساده ترين کاری است که در جاوا می توان انجام داد ، هر دستور يک عمل انجام می دهد . در ذيل چند دستور ساده جاوا را مشاهده می کنيد .

Int  $i=1$ ;

Import java.awt.font;

System.out.println("This motorcycles is  $a$ "+color + ""+make"); m.engineState=true;

گاهی يک دستور مقدار برگشتی دارد مثل جمع دو عدد . به اين نوع دستورات عبارت گفته می شود.مهمترين چيزی که در مورد دستورات لازم جاوا بايد به خاطر داشته باشيد اين است که در پايان هر دستور يک سمی کولون (;) لازم است . در غير اينصورت برنامه بدرستی کامپايل نخواهد شد .

هر جا که بتوان از يک دستور استفاده کرد از يک دستور مرکب ، يا بلوک ، هم می توان استفاده کرد . دستورات يک بلوک درون يک جفت آکولاد ({}) قرار می گيرند . **متغييرها و انواع داده :**

يک متغيير (Variable (مکانی است در حافظه که می توان مقاديری را در آن ذخيره کرد . هر متغيير دارای سه چيز است : نام ، نوع ، مقدار . قبل از استفاده از يک متغيير بايد آنرا تعريف (Declare (کنيد . در جاوا سه نوع متغيير وجود دارد : متغيير وهله ، متغيير کلاس ، متغيير محلی .

متغييرهای وهله خواص يک شیء خاص را در خود نگه می دارند . متغييرهای کلاس مانند متغييرهای وهله هستند با اين تفاوت که به وهله های يک کلاس مربوط می شوند . متغييرهای محلی اغلب در درون متدها مورد استفاده قرار می گيرند و برای نگهداری مقادير درون متد هستند ، در بلوک ها هم می توان از متغييرهای محلی استفاده کرد.همين کد اجرای متد ( يا بلوک ) به پايان رسيد ، متغييرهای محلی دورن آن هم از بين می روند .

با آن که نحوه تعريف اين سه نوع متغيير يکسان است ، اما نحوه دسترسی به آنها کمی متفاوت است .

**نکته :** 

بر خلاف زبانهای ديگر ، جاوا متغيير عمومی ( همگانی ) ندارد . برای ارتباط بين اشياء از متغييرهای وهله و کلاس می توان استفاده کرد . به ياد داشته باشيد که جاوا يک زبان شيیء گرا است و شما به هم کنش اشياء فکر کنيد و نه چيز ديگر .

**تعريف متغييرها :**  برای استفاده از يک متغيير در برنامه های جاوا ، ابتدا بايد آن را تعريف کنيد . تعريف متغيير از يک نوع و يک نام تشکيل می شود . In myAge; String myName; Boolean isTired; تعريف يک متغيير می تواند در هر کجای يک متد انجام شود ، ولی بهتر است در ابتدای متد باشد . Public static woid main (String arg[])  $\{$  int count; String title; Boolean isAsleep; … } چند متغيير از يک نوع را می توان در يک جا تعريف کرد : In  $x,y,z$ ; String firstName,LastName; و حتی می توان در هنگام تعريف متغيير به آن مقدار داد : Int myAge, mySize, numShoes=28; String myName="Laura"; Boolean is Tired=true; Int a=4,  $b=5$ ,  $c=6$ به متغييرهای محلی قبل از استفاده حتماً بايد مقدار داد، در غير اينصورت برنامه بدرستی کامپايل نخواهد شد . مقدار دادن اوليه به متغييرهای وهله و کلاس الزامی نيست . چون اين متغييرها هنگام تعريف دارای مقدار پيش فرض هستند . **نکاتی درباره نام متغييرها :**  نام متغييرها در جاوا می تواند با يک حرف ، زير خط (\_) يا علامت دلار (\$) شروع شود ولی نبايد با يک عدد آغاز شود . بعد از حرف اول می توان از تمام حروف ديگر استفاده کرد ولی هنگام استفاده از % ، \* ، @ و مانند آنها ( که در اپراتورهای جاوا هستند ) به مشکلاتی که می تواند بروز کند دقت کنيد . جاوا از کاراکترهای يونی کد (Unicode (استفاده می کند ، يونی کد استانداردی است که بر خلاف اسکی برای هر کاراکتر از دو بايت استفاده می کند و می تواند در آن واحد تا ۶۵٠٠٠ کاراکتر را پشتيبانی کند . البته تمام کاراکترهای ذيل CO00 رزرو شده اند و شما می توانيد از کاراکترهای بالای اين حد آزادانه استفاده کنيد . نام متغييرها در جاوا نسبت به نوع حروف حساس است و اين دقت زيادی را در در هنگام نوشتن برنامه ها می طلبد . به همين دليل رعايت يک قرارداد هنگام نامگذاری متغييرها می تواند کمک بزرگی در مقابله با مشکلات احتمالی باشد . قراردادهای استفاده شده چنين اند : نام های با معنی ، ترکيب چند کلمه ، کلمه اول با حرف کوچک شروع می شود ، کلمات بعدی با حرف بزرگ شروع می شوند . به اين مثال دقت کنيد :

Button theButton; Long reallyBigNumber; Boolean current WeatherStateOfPlanteXshortVersion

**انواع متغييرها :**  هنگام تعريف هر متغيير علاوه بر نام آن بايد نوع آن هم مشخص شود . نوع متغيير تعيين می کند که يک متغيير چه مقاديری را می تواند بگيرد . هر متغيير می تواند يکی از سه نوع ذيل باشد :

- يکی از هشت نوع داده اوليه
	- نام يک کلاس يا واسط
		- يک آرايه

هشت نوع داده اوليه جاوا برای کار با اعداد صحيح ، اعداد اعشاری ، کاراکترها و مقادير منطقی ( درست يا نادرست ) هستند ، به آنها انواع اوليه گفته می شود. در جاوا چهار نوع عدد صحيح (Integer (وجود دارد . به جدول زير نگاه کنيد .

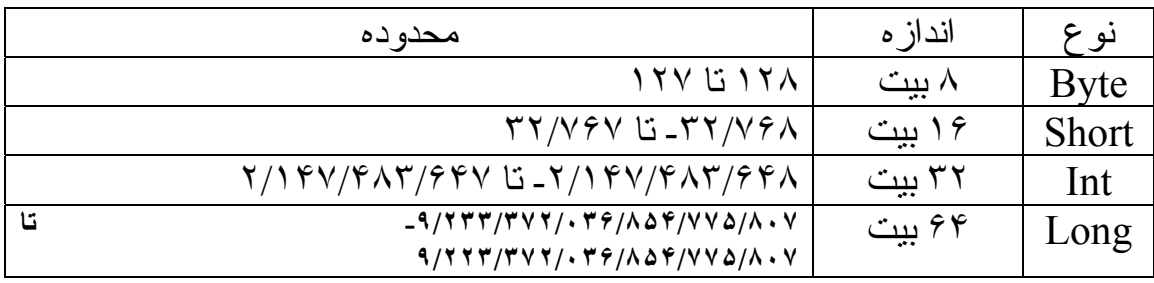

اين انواع همگی علامت دار هستند ، يعنی می توانند اعداد مثبت و منفی را در خود ذخيره کنند . نوع متغيير انتخاب شده به عددی که می خواهيد ذخيره کنيد بستگی دارد . اگر عدد بزرگتر از متغيير باشد ، بی سرو صدا قيچی خواهد شد !

برای ذخيره کردن اعدا دارای مميز از نوع اعشاری ( با مميز شناور – floating point ( استفاده می شود . اعداد اعشاری در جاوا از استاندارد 754 IEEE تبعيت می کنند . در جاوا دو نوع عدد اعشاری وجود دارد : float ) ٣٢ بيت ، دقت ساده ) و Double ) ۶۴ بيت ، دقت مضاعف ) . نوع داده کاراکتر (char (برای ذخيره کردن يک کاراکتر است . چون جاوا از يونی کد استفاده می کند هر متغيير Char دارای ١۶ بيت ( بدون علامت ) خواهد بود . آخرين نوع داده اوليه در جاوا نوع منطقی (Boolean (است که می تواند دو مقدار True يا False بگيرد . بر خلاف C ، نوع منطقی يک عدد نيست و نبايد آن را با اعداد مقايسه کرد . علاوه بر اين انواع ، متغييرهای جاوا می توانند از نوع کلاس هم باشند :

String lastName; Font basicFont: OvalShape myOval;

اين متغييرها يک وهله از کلاس مربوطه هستند . **نکته :**  در جاوا ( بر خلاف C و ++C ( ، دستور typedef وجود ندارد . برای تعريف انواع جديد در جاوا ، ابتدا يک کلاس جديد ايجاد کنيد ، و سپس متغييری از نوع اين کلاس تعريف کنيد . **مقدار دادن به متغييرها :**  بعد از تعريف متغييرها ، با استفاده از عملگر = می توان به آنها مقدار داد :

 $Size=14$ :

TooMuchCaffiene=true;

توضيحات (Comments (: جاوا سه نوع توضيح دارد . در نوع اول ( که شبيه C يا ++C ( از \*/ برای شروع و از /\* برای ختم آن استفاده می شود . کامپايلر هر چه را بين اين دو علامت بيابد ناديده خواهد گرفت .

/\* I don't know how I wrote this next part; I was working Realy late one night and it just sort of appeared. I Suspect the code elves did it for me.it might be wise Not to try and change it.

/\*

اين نوع صحيح می تواند چند خطی باشد . برای توضيحات تک خطی از // می توان استفاده کرد:

Int vices=7; //are there really only 7 vices? نوع سوم توضيح که برنامه javadoc از آن استفاده می کند يا \*\*/ شروع و با /\* پايان می يابد . اين نوع توضيح از همه نظر شبيه نوع اول است . **واژه ها :**  در جاوا برای نمايش مقادير مشخص و ساده از واژه ها (Literal (استفاده می شود . اين واژه ها می تواند عدد ، کاراکتر ، رشته يا مقادير منطقی باشند . **واژه های عددی :**  در جاوا چندين واژه صحيح وجود دارد . مثلاً ، ۴ يک واژه صحيح از نوع int است . اگر عدد واژه از يک int بزرگتر باشد بطور خودکار به نوع long تبديل خواهد شد . می توانيد حتی يک عدد کوچک از نوع long داشته باشيد ، برای اينکار بايد جلوی عدد از حرف l يا L استفاده کنيد . مثلاً ، L4 عدد صحيح 4 را در يک واژه long ذخيره می کند . اعداد صحيح را به صورت اکتال ( در مبنای هشت ) و هگزا دسيمال ( در مبنای شانزده ) هم می توان ذخيره کرد . يک ٠ در جلوی عدد نمايش دهنده اکتال بودن آن است – مانند ، ٠٧٧٧ يا ٠٠٠۴ . اگر جلوی واژه  $\rm X$ 0 نوشته شود آن واژه به صورت هگزا دسيمال ذخيره خواهد شد ( XFF0 يا 45XAF0 ( . در اعداد هگز علاوه بر رقم های ٠ تا ٩ از حروف A ) ده ) تا F ) پانزده ) هم می توان استفاده کرد . واژه های اعشاری معمولاً دو قسمت دارند . يک قسمت صحيح و يک قسمت اعشاری . تمام واژه های اعشاری صرفنظر از دقت عدد از نوع double خواهند بود مگر اينکه با قيد حرف f ( يا F ) در جلوی آن تصريح شود که عدد مزبور از نوع float بايد باشد . واژه های اعشاری را با استفاده از حرف E ) يا e ( می توان به صورت نمايش هم نوشت – 45e10 يا -2E-3.6 . **واژه های منطقی :**  يک واژه منطقی فقط می تواند معادل کلمات کليدی True يا False باشد .

**واژه های کاراکتری :** 

يک واژه کاراکتری عبارت است از يک حرف که با علامت نقل محصور شده باشد 'a '،' # '،' 3 'و غيره . واژه های کاراکتری به صورت يونی کد ( ١۶ بيتی ) ذخيره می شوند . در جدول زير چند کد غير چاپی خاص و کاراکترهای يونی کد را مشاهده می کنيد . ( در اين جدول d نماينده يک رقم است ) .

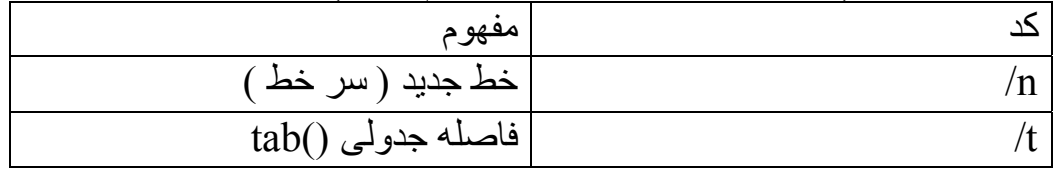

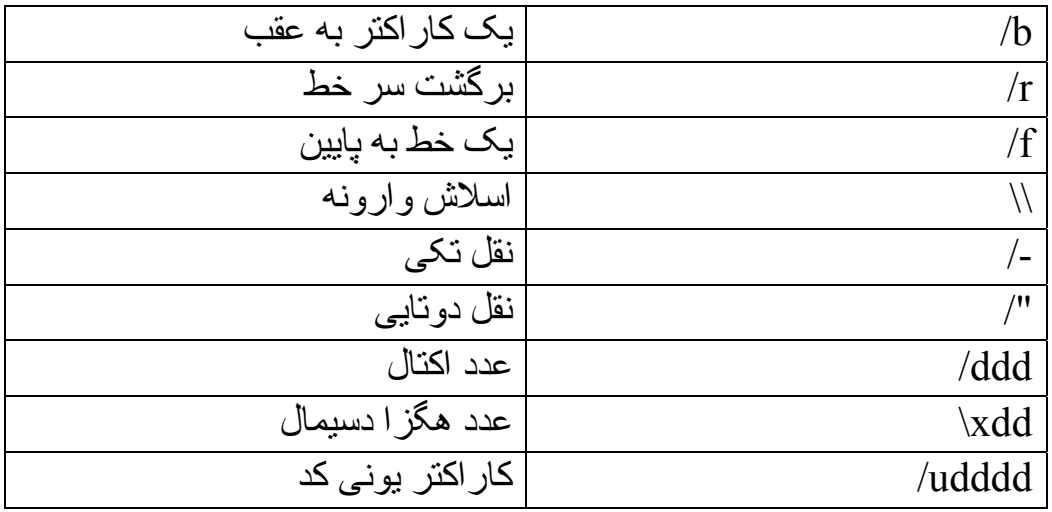

**واژه های رشته ای :** 

يک رشته (String (عبارتست از مجموعه چند کاراکتر . هر رشته در جاوا وهله ايست از کلاس String . بر خلاف C يا ++C ، رشته ها در جاوا آرايه ساده کاراکترها نيستند ( اگر چه بسياری از خواص آرايه ها را ندارند ) . چون رشته های جاوا اشياء حقيقی هستند ، متدهايی دارند که کار با آنها را بسيار زنده می سازند . يک واژه رشته ای عبارت است از چند کاراکتر که در علامت نقل دو گانه محصور شده باشند :

"Hi, Im a striong" ""//an empty string رشته ها می توانند شامل کدهای خاص جدول زير نيز می باشند : "A string with a \t tab in it" "Netsted String are/ "string inside of  $\iota$ " other string" "This String broth to you by java\u2122" در مثال آخر ، 2122u \کاراکتر يونی کد علامت تجاری TM است . **نکته :**  - اينکه شما می توانيد در رشته های جاوا از کاراکترهای يونی استفاده کنيد بدان معنا نيست که می توانيد آن کاراکترها را ببينيد . برای ديدن اينگونه کاراکترها کامپيوتر يا سيستم عامل شما بايد از يونی کد پشتيبانی کند و فونت بکار رفته را هم داشته باشد . - تفاوت واژه های رشته ای با ديگر انواع واژه های رشته ای ( بر خلاف ديگر واژه ها ) اشياء واقعی ( وهله های کلاس String ( هستند .

**عبارات و عملگرها :**  عبارت (expression (ساده ترين واحد عملياتی در جاواست . **اصطلاح جديد :**  عبارت دستوری است که يک مقدار بر می گرداند . در عبارات از علايم خاصی استفاده می شود که به آنها عملگر (Operator (گفته می شود . ساده ترين نوع عبارات به مقايسه مقادير و محاسبه می پردازد . عبارات را می توان به يک متغيير نسبت داد چون دارای مقدار برگشتی است . عملگرهای جاوا عبارتند از عملگرهای محاسباتی ، انواع مختلف انتساب مقدار ، افزايش و کاهش ، و عمليات منطقی . **محاسبات :**  جاوا دارای پنج عملگر محاسباتی است . ( به جدول زير نگاه کنيد ) هر عملگر دو عملوند (Operand (لازم دارد . از عملگر تفريق (-) برای منفی کردن اعداد هم می توان استفاده کرد . تقسيم اعداد صحيح دارای خارج قسمت صحيح خواهد بود و مقدار اعشار آن ناديده گرفته خواهد شد . مثلاً حاصل تقسيم ٣١/٩ معادل ٣ خواهد بود . عملگر % باقيمانده تقسيم را بر می گرداند . برای مثال حاصل عبارت 31%9 معادل ۴ خواهد شد .

حاصل عمليات دو عدد صحيح همواره يک عدد صحيح خواهد بود . نوع داده مقدار برگشتی با نوع داده عملوندی که جای بيشتری اشغال می کند معادل خواهد بود .

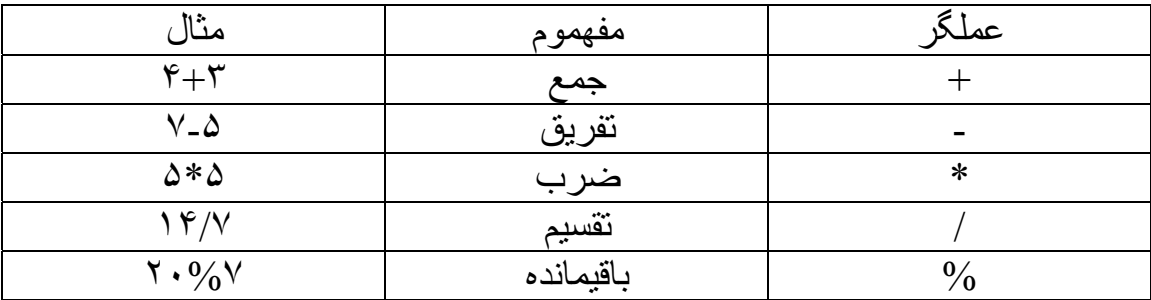

در ليست زير چند محاسبه ساده رياضی را مشاهده می کنيد .

- 1: class Arithmetic Test{
- 2: public static void main (string args[]){
- 3: short x=6;
- 4: int  $y = 4$ ;
- 5: float a=12.5f;
- 6: float b=7f;

7: 8: system.out.println("x is"+x+",y is"+y); 9: system.out.println("x+y="+(x+y)); 10: system.out.println("x-y="+(x-y)); 11: system.out.println("x %  $y =$ "+(x/y)); 12: system.out.println("x %  $y =$ "+(x%y)); 13: 14: system.out.println("a is "+a+,"b is"+b); 15: system.out.println("a / b"+(a/b)); 16: }  $17:$ } **خروجی :**   $X$  is 6, y is 4  $X + y = 10$  $X - y = 2$  $X / y=1$  $X \% y = 2$ a is 12.5 m b is 7  $a/b = 1.7871$ **تحليل برنامه :**  در اين برنامه ساده جاوا ( به متد ()Main توجه کنيد ) ابتدا متغييرها تعريف شده اند ( خطوط ٣ تا ۶ ) به نحوه تعريف متغييرها دقت کنيد . باقيمانده برنامه صرفاً چند عمل ساده رياضی روی اين متغييرها و نمايش حاصل اين محاسبات است . ديگر نکته قابل توجه اين برنامه متد ()println.out.system است . اين متد صرفاً يک پيام را روی خروجی استاندارد ( که معمولاً مانيتور است ) چاپ می کند . متد ()println.out.system فقط يک آرگومان ورودی دارد ولی می توان با عملگر + چند رشته را ترکيب کرد و به آن فرستاد . **توضيح بيشتری درباره انتساب مقادير :**  نسبت دادن مقدار (assignment (به يک متغيير نوعی عبارت است ; در حقيقت ، چون هر عبارت يک مقدار برگشتی دارد می توان چند عبارت انتسابی را به هم پيوند داد:  $X=y=z=0$ ; هميشه ابتدا مقدار عبارت سمت راست محاسبه شده و به عبارت سمت چپ نسبت داده می شود . اين بدان معناست که عبارت x=x+2 يک عبارت صحيح است ؛ به x دو واحد اضافه شده و حاصل در x قرار داده می شود . عملياتی از اين دست چنان در برنامه نويسی رايج است که جاوا برای آن عملگر ويژه ای دارد ( اين ويژگی را جاوا از C بعاريت گرفته است ) . جدول عملگر های ويژه را نشان داده است .

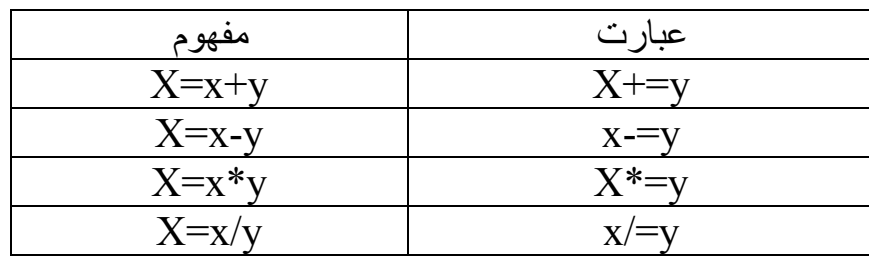

**نکته :** 

در عبارت پيچيده ممکن است نتيجه اين عملگرهای ويژه با معادلهايشان يکسان نباشد . اين موضوع کاملاً به نوع عبارت ، پيچيدگی آن و ترتيب محاسبه بستگی دارد .

**افزايش و کاهش :** 

مانند C و ++C در جاوا هم برای اضافه يا کم کردن ١ از عملگرهای ++ يا -  $x=x+1$  استفاده می شود . مثلاً عبارت $x \mapsto X + X$  به  $X$  يکی اضافه می کند و معادل است . عبارت  $X-$ هم يكي از  $x$  كم مي كند . بر خلاف  $C$  و  $+$ +) ، عملوند در عبارات ++ يا -- می توانند اعشاری هم باشند . عملگرهای ++ و -- می توانند قبل يا بعد از متغيير قرار گيرند . در عبارات ساده

اين موضوع چندان اهميتی ندارد ، ولی در عبارات پيچيده می تواند باعث بروز تفاوتهايی شود . برای مثال ، به دو عبارت ذيل دقت کنيد :

 $y = x + +$ ;  $y = ++ x;$ 

نتيجه اين دو عبارت بسيار متفاوت خواهد بود . در عملگر پسوند ( ++ يا --x ( ، y مقدار x را قبل از تغيير آن مي گيرد ؛ در عملگر بيشوند ( -- يا x-- ) مقدار x بعد از تغيير به y داده می شود . در ليست زير مثالی که اين مطلب را نشان می دهد آورده شده است . **مثال : آزمايش عملگرهای پسوند و پيشوندی افزايش**

1: class PrePostFixTest{ 2:public static void main(String args[]){  $3:int x=0$ ;  $4:int y=0;$ 

5:

```
6: system.out.println("x and y are"+x+"and"+y);
7: x++;
8: system.out.println("x++results in" +x);
9:++x;10: system.out.println("++ x results in "+x);
11: system.out.println("Resetting x back to 0.");
12: x=0;13: system.out.println("-------------");
14: y=x++;
15: system.out.println("y=x++(Postfix) results in:");
16: system.out.println("x is"+x);
17: system.out.println("y is"+ y);
18: system.out.println("------------");
19: 
20: y=++x;
21: system.out.println("y=++x(perfix) results in:");
22: system.out.println("x is"+x);
23: system.out.println("y is"+y);
24: system.out.println ("-------------");
25:
26:}
27:
28:}
                                                              خروجی : 
X and y are 0 and 0
X + + results in 1
++ x results in 2
Resetting x back to 0
-----------
Y = x + (postfix) resultls in :
X is 1
Y is 0
-----------
Y = +x(\text{prefix}) results in :
```
X is 2 y is 2 -----------

**تحليل برنامه :**  در قسمت اول اين برنامه ، X با عملگرهای پيشوندی و پسوندی افزايش داده شده است . در هر دو مورد به X يکی اضافه شده است . در اين مثال ساده نتيجه کار در هر دو مورد يکسان است . در قسمت دوم ، از عبارت $+_{\rm V}$ =x استفاده کرده ايم . ابتدا مقدار مورد  $_{\rm X}$  به  $_{\rm Y}$  داده شده و سپس x يکي اضافه مي شود ؛ در نتيجه مقدار Y برابر با 0 ( مقدار اوليه x ) خواهد بود . در قسمت سوم ، از عبارت پيشوندی X++=Y استفاده کرده ايم . اينجا ، اتفاقی که می افتد بر عکس است يعنی ابتدا مقدار  $\rm X$  افزايش داده شده و سپس به  $\rm Y$  نسبت داده می شود . در اين مورد مقدار y بر ابر با 2 ( مقدار  $_{\rm X}$  بعد از افزايش ) خواهد بود . **مقايسه ها :** 

جاوا برای مقايسه مقادير عبارات متعددی دارد . تمام اين عبارات يک مقدار Boolean ) يعنی True يا False ( بر می گرداند . جدول زير عملگرهای مقايسه ای را نشان می دهد :

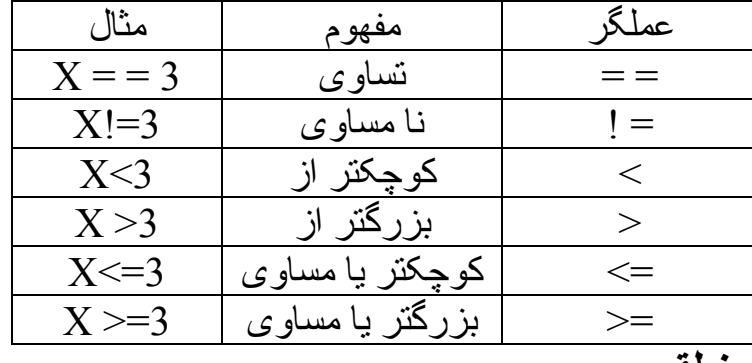

**عملگرهای منطقی :** 

عباراتی که مقدار برگشتی آنها Boolean است را می توان با اپراتورهای منطقی AND ، OR ، XOR با هم ترکيب کرد .

برای AND کردن دو عبارت بايد از & يا && استفاده کرد . حاصل عبارت زمانی درست خواهد بود که هر دو قسمت درست باشند ، در غير اينصورت حاصل عبارت نادرست خواهد شد . تفاوت اين دو عملگر در نحوه ارزيابی عبارت است . با عملگر& ، هر دو قسمت عبارت ارزيابی می شوند . اما با عملگر && اگر سمت چپ عبارت نادرست باشد ، برای تمام عبارت مقدار False برگشت داده می شود و سمت راست عبارت ارزيابی نخواهد شد .

برای OR کردن دو عبارت از | يا || استفاده می شود . حاصل عبارت زمانی درست خواهد بود که يکی يا هر دو قسمت آن درست باشند ، فقط وقتی عبارت نادرست است که هر دو قسمت آن نادرست باشند . با عملگر | هر دو قسمت عبارت ارزيابی می شوند . ولی عملگر || اگر قسمت اول درست باشد ، برای تمام عبارت مقدار True برگشت داده می شود و سمت راست عبارت فقط ارزيابی نخواهد شد . هنگام XOR کردن دو عبارت ( که عملگر آن ^ است ) فقط زمانی حاصل عبارت درست خواهد بود که در قسمت آن ارزش متضاد داشته باشد و اگر هر دو قسمت عبارت هم ارزش باشد ، حاصل عبارت نادرست خواهد شد . در کل ، عملگرهای || و && برای عمليات منطقی و عملگرهای | ، & و ^ برای عمليات منطقی بيت گرا (Bitwise (مورد استفاده قرار می گيرند . عملگر NOT (!) فقط روی يک آرگومان عمل کرده و ارزش آن را معکوس می کند . مثلاً ، اگر  $_{\rm X}$  در ست باشد ،  $_{\rm X}$  ! نادر ست خو اهد بود . **عملگرهای بيت گرا :** 

عملگرهای بيت گرا روی بيت های عملوند ها عمل می کنند . چون عمليات بيت گرا جزء مباحث پيشرفته برنامه نويسی است در جدول زير اين عملگرها را مشاهده می کنيد :

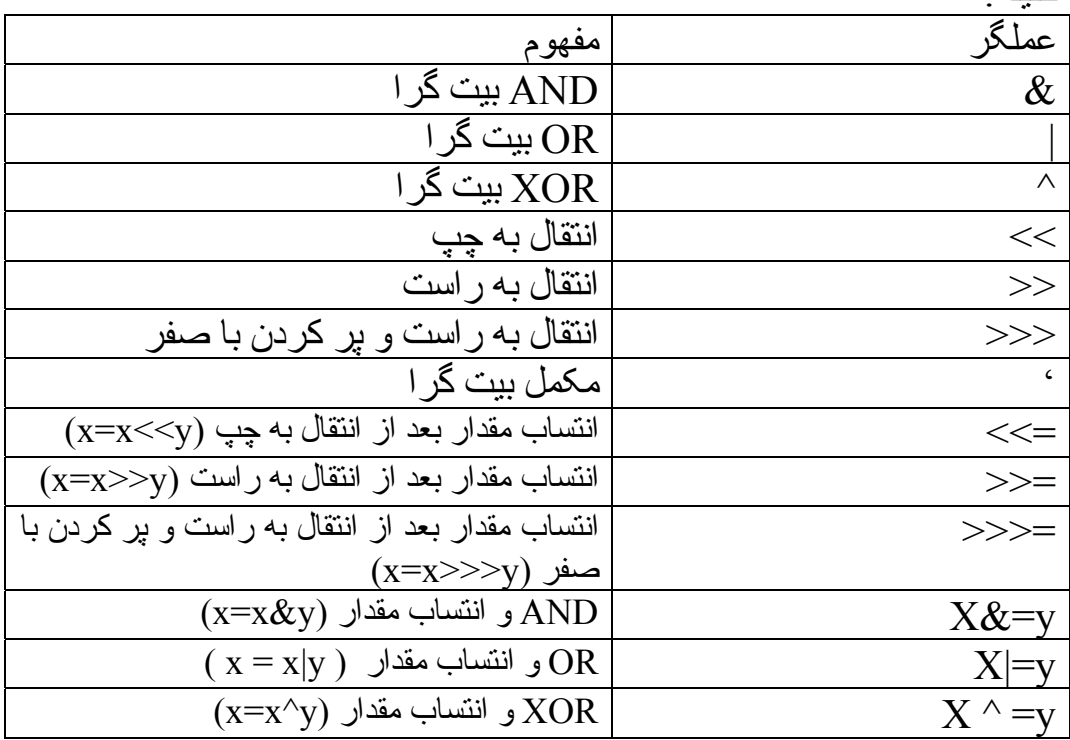

#### **تقدم عملگرها :**

هنگام ارزيابی يک عبارت توسط کامپايلر ، تقدم عملگرها نتيجه را مشخص می کند . در اغلب موارد ، اين موضوع بر مقدار برگشتی عبارت تاثير خواهد گذارد . به عبارت ذيل توجه کنيد :

اگر در اين عبارت ابتدا 6+4 محاسبه شده و سپس بر ٢ تقسيم شود حاصل ۵ خواهد بود ولی اگر ۴٫٢ محاسبه شده و سپس با ۶ جمع شود حاصل ٨ خواهد شد . تقدم عملگرها نحوه محاسبه عبارت را تعيين می کند ، از اين رو می توان نتيجه کار پيش بينی کرد . در کل ، افزايش و کاهش قبل از محاسبات حسابی انجام می شوند ؛ عمليات حسابی قبل از عمليات مقايسه انجام می شود ؛ و مقايسه ها قبل از عمليات منطقی صورت خواهد گرفت . در آخر مرحله انتساب مقدار انجام خواهد شد . جدول زير تقدم عملگرها را در جاوا نشان می دهد . تقدم عملگرها از بالا و پايين کم می شود ؛ عملگرهای هر سطر دارای تقدم يکسانند و از چپ به راست ارزيابی خواهند شد . با توجه به جدول ، در عبارت 6+4.2=y ابتدا تقسيم و سپس جمع انجام خواهد شد بنابراين حاصل عبارت ٨ خواهد بود .

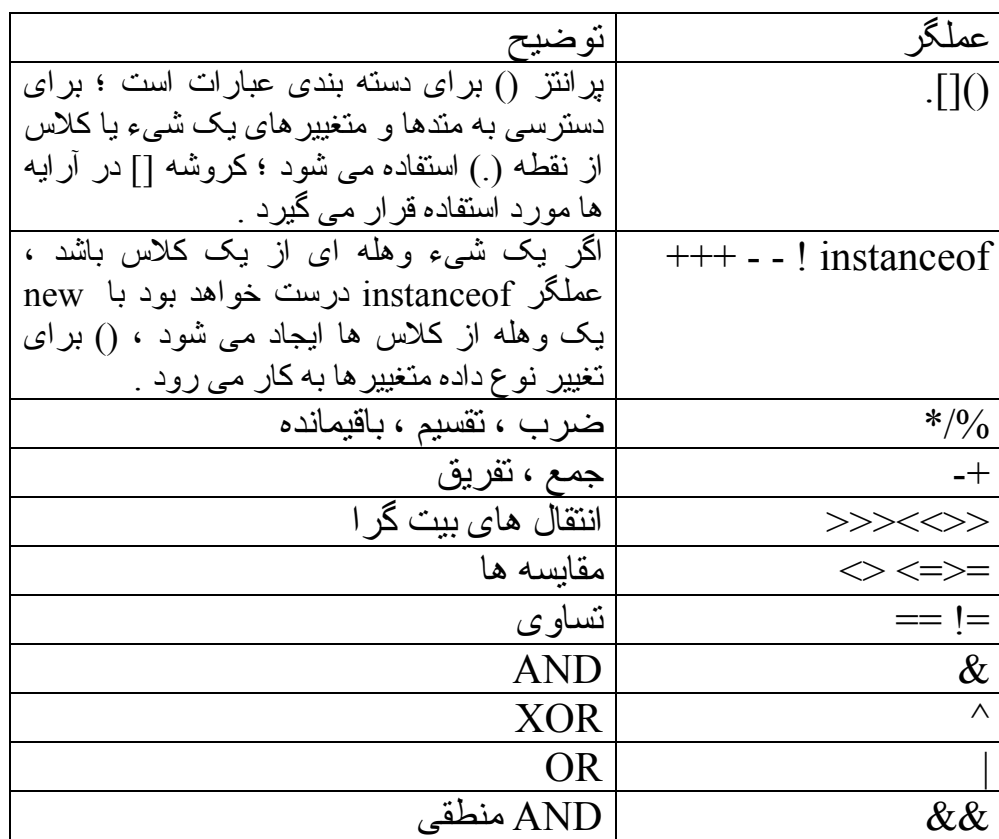

 $Y = 6 + 4/2$ 

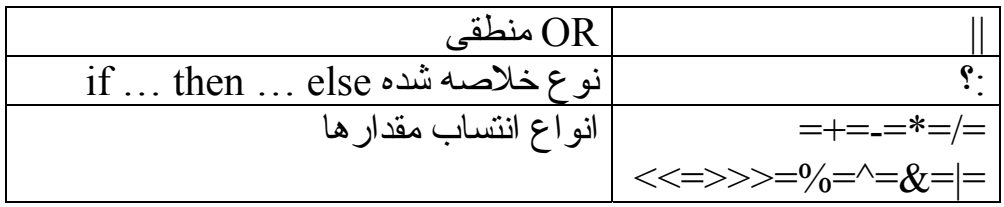

با استفاده از پرانتز هميشه می توان ترتيب ارزيابی عبارات را تغيير داد . پرانتزها می توانند در درون هم قرار داشته باشند ( پرانتزهای تو در تو ) . ارزيابی از داخلی ترين پرانتز شروع می شود . اگر در مثال قبل از پرانتز مانند ذيل استفاده کنيم :

 $Y=(6+2)/2$ ابتدا ۶+۴ محاسبه شده (١٠)و سپس بر ٢ تقسيم خواهد شد (5=y (. هر گاه در حدس زدن نحوه ارزيابی عبارات توسط کامپايلر دچار شک و ترديد شديد ، از پرانتز برای گروه بندی عبارت استفاده کنيد . **عمليات رشته ای :**  برای وصل کردن دو رشته به يکديگر در جاوا از عملگر جمع (+) استفاده می شود . قبلاً ديديد چگونه از اين عملگر استفاده کرديم . عملگر + از چند رشته يک رشته جديد می سازد . اگر هر يک عملوندهای اين عملگر رشته نباشد به طور خودکار به رشته تبديل خواهد شد . عملگر =+( که در قسمت قبل با آن آشنا شديد) روی رشته ها هم عمل می کند . مثلاً ، عبارت

My Name+-"Jr.";

معادل عبارت ذيل است :

myName=myName+"jr."; يک برنامه جاوا از کلاس ها و اشياء تشکيل می شود . هر کلاس و شيیء دارای متدهايی است و يک متد از دستورات و عبارات ساخته می شود .

# **عملگرهای جاوا :**

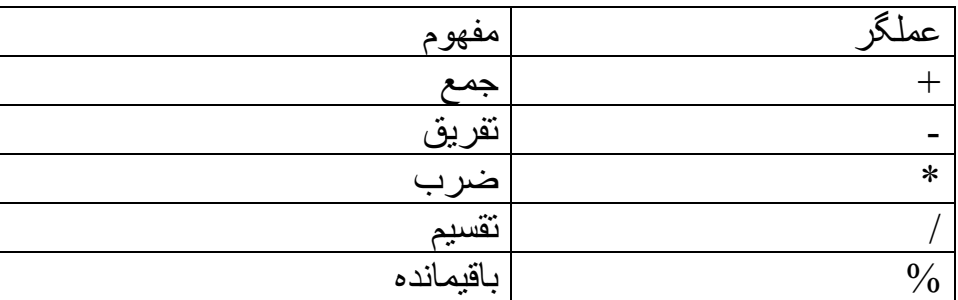

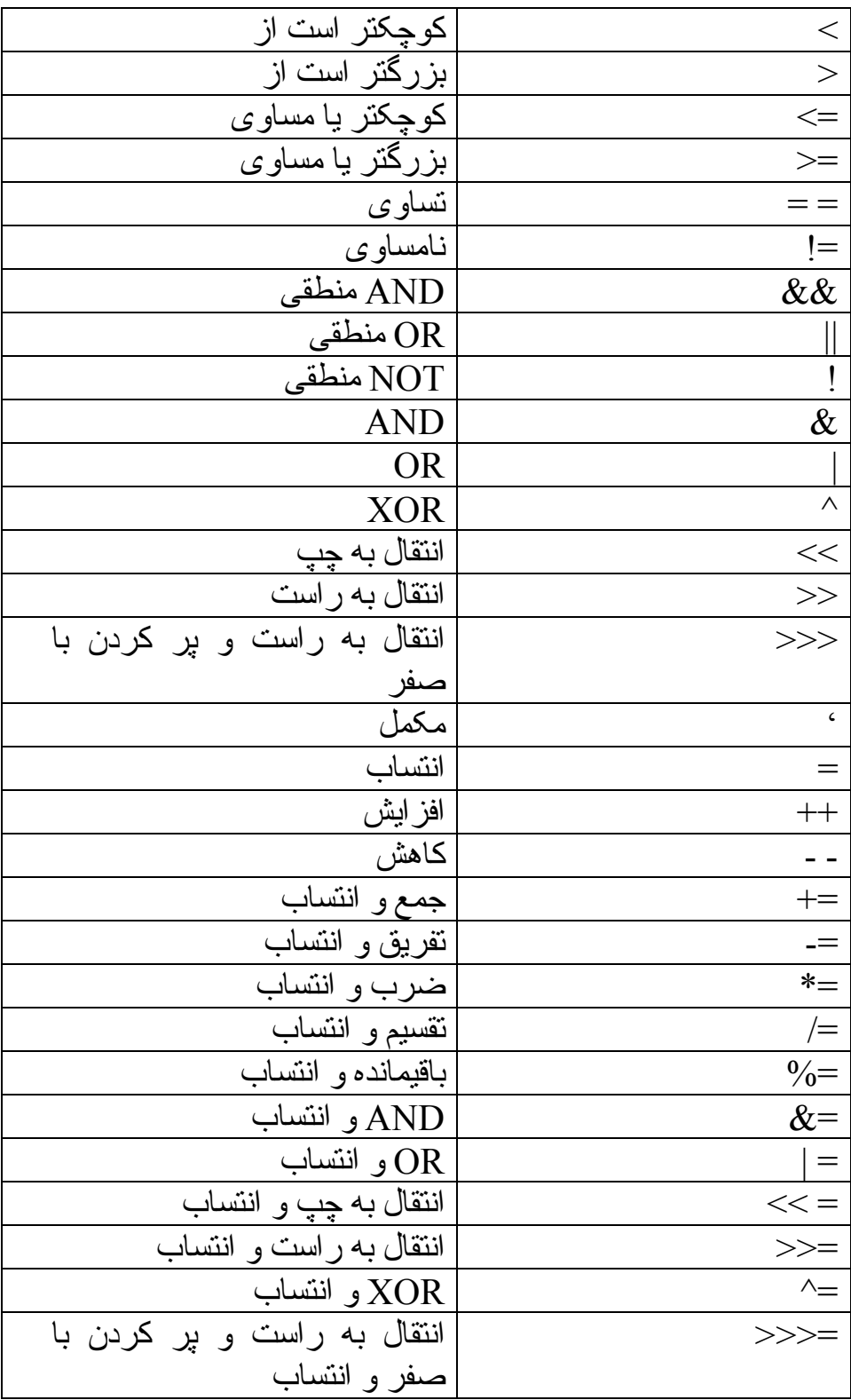

# ParsBook.Org

# یارس بوک، بزرگترین کتابفانه الکترونیکی فارسی زبان

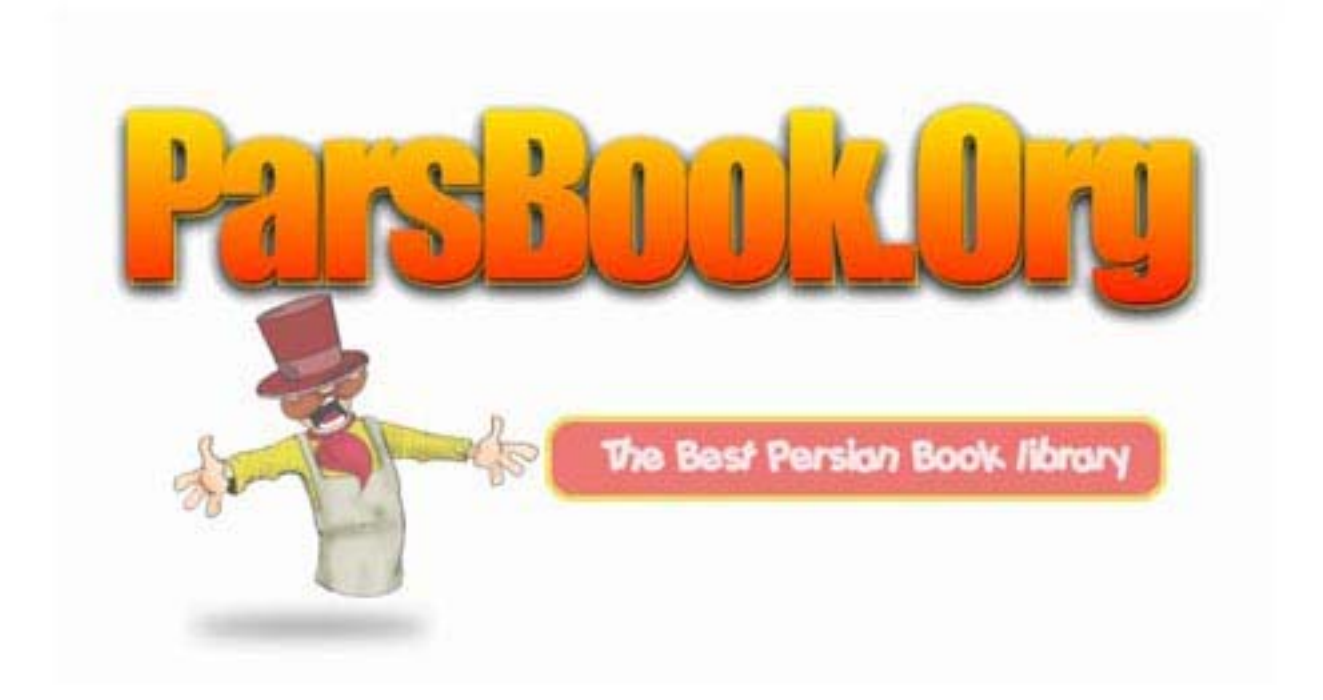